### **SPARC T7 シリーズサーバープロダクト ノート**

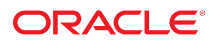

**Part No: E63299-05** 2017 年 6 月

#### **Part No: E63299-05**

Copyright © 2015, 2017, Oracle and/or its affiliates. All rights reserved.

このソフトウェアおよび関連ドキュメントの使用と開示は、ライセンス契約の制約条件に従うものとし、知的財産に関する法律により保護されています。ライセ<br>ンス契約で明示的に許諾されている場合もしくは法律によって認められている場合を除き、形式、手段に関係なく、いかなる部分も使用、複写、複製、翻訳、<br>放送、修正、ライセンス供与、送信、配布、発表、実行、公開または表示することはできません。このソフトウェアのリバース・エンジニアリング、逆アセンブ ル、逆コンパイルは互換性のために法律によって規定されている場合を除き、禁止されています。

ここに記載された情報は予告なしに変更される場合があります。また、誤りが無いことの保証はいたしかねます。誤りを見つけた場合は、オラクルまでご連絡く ださい。

このソフトウェアまたは関連ドキュメントを、米国政府機関もしくは米国政府機関に代わってこのソフトウェアまたは関連ドキュメントをライセンスされた者に 提供する場合は、次の通知が適用されます。

U.S. GOVERNMENT END USERS: Oracle programs, including any operating system, integrated software, any programs installed on the hardware, and/or documentation,<br>delivered to U.S. Government end users are "commercial computer hardware, and/or documentation, shall be subject to license terms and license restrictions applicable to the programs. No other rights are granted to the U.S. Government.

このソフトウェアまたはハードウェアは様々な情報管理アプリケーションでの一般的な使用のために開発されたものです。このソフトウェアまたはハードウェア<br>は、危険が伴うアプリケーション(人的傷害を発生させる可能性があるアプリケーションを含む)への用途を目的として開発されていません。このソフトウェアま<br>たはハードウェアを危険が伴うアプリケーションで使用する際、安全に使用するために、適切な安全装置、バックアップ、冗長性(redundancy)、その じることは使用者の責任となります。このソフトウェアまたはハードウェアを危険が伴うアプリケーションで使用したことに起因して損害が発生しても、Oracle Corporationおよびその関連会社は一切の責任を負いかねます。

OracleおよびJavaはオラクル およびその関連会社の登録商標です。その他の社名、商品名等は各社の商標または登録商標である場合があります。

Intel、Intel Xeonは、Intel Corporationの商標または登録商標です。すべてのSPARCの商標はライセンスをもとに使用し、SPARC International, Inc.の商標または登録商 標です。AMD、Opteron、AMDロゴ、AMD Opteronロゴは、Advanced Micro Devices, Inc.の商標または登録商標です。UNIXは、The Open Groupの登録商標です。

このソフトウェアまたはハードウェア、そしてドキュメントは、第三者のコンテンツ、製品、サービスへのアクセス、あるいはそれらに関する情報を提供するこ<br>とがあります。適用されるお客様とOracle Corporationとの間の契約に別段の定めがある場合を除いて、Oracle Corporationおよびその関連会社は、第三者のコンテン<br>ツ、製品、サービスに関して一切の責任を負わず、いかなる保証もいたしません。適用されるお客様とOracle 任を負いかねます。

#### **ドキュメントのアクセシビリティについて**

オラクルのアクセシビリティについての詳細情報は、Oracle Accessibility ProgramのWeb サイト([http://www.oracle.com/pls/topic/lookup?](http://www.oracle.com/pls/topic/lookup?ctx=acc&id=docacc) [ctx=acc&id=docacc](http://www.oracle.com/pls/topic/lookup?ctx=acc&id=docacc))を参照してください。

#### **Oracle Supportへのアクセス**

サポートをご契約のお客様には、My Oracle Supportを通して電子支援サービスを提供しています。詳細情報は([http://www.oracle.com/pls/topic/lookup?](http://www.oracle.com/pls/topic/lookup?ctx=acc&id=info) [ctx=acc&id=info](http://www.oracle.com/pls/topic/lookup?ctx=acc&id=info)) か、聴覚に障害のあるお客様は (<http://www.oracle.com/pls/topic/lookup?ctx=acc&id=trs>)を参照してください。

# 目次

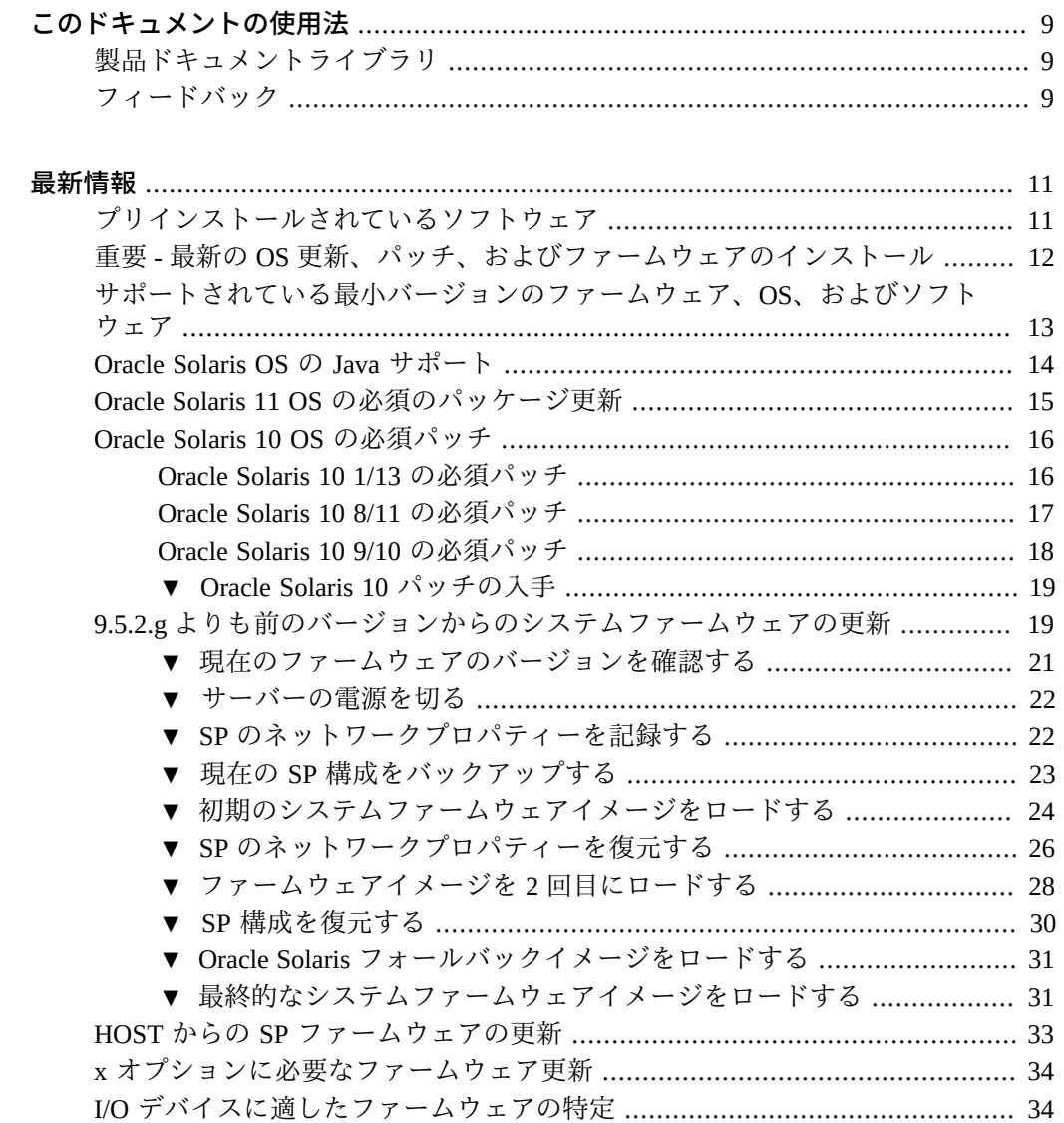

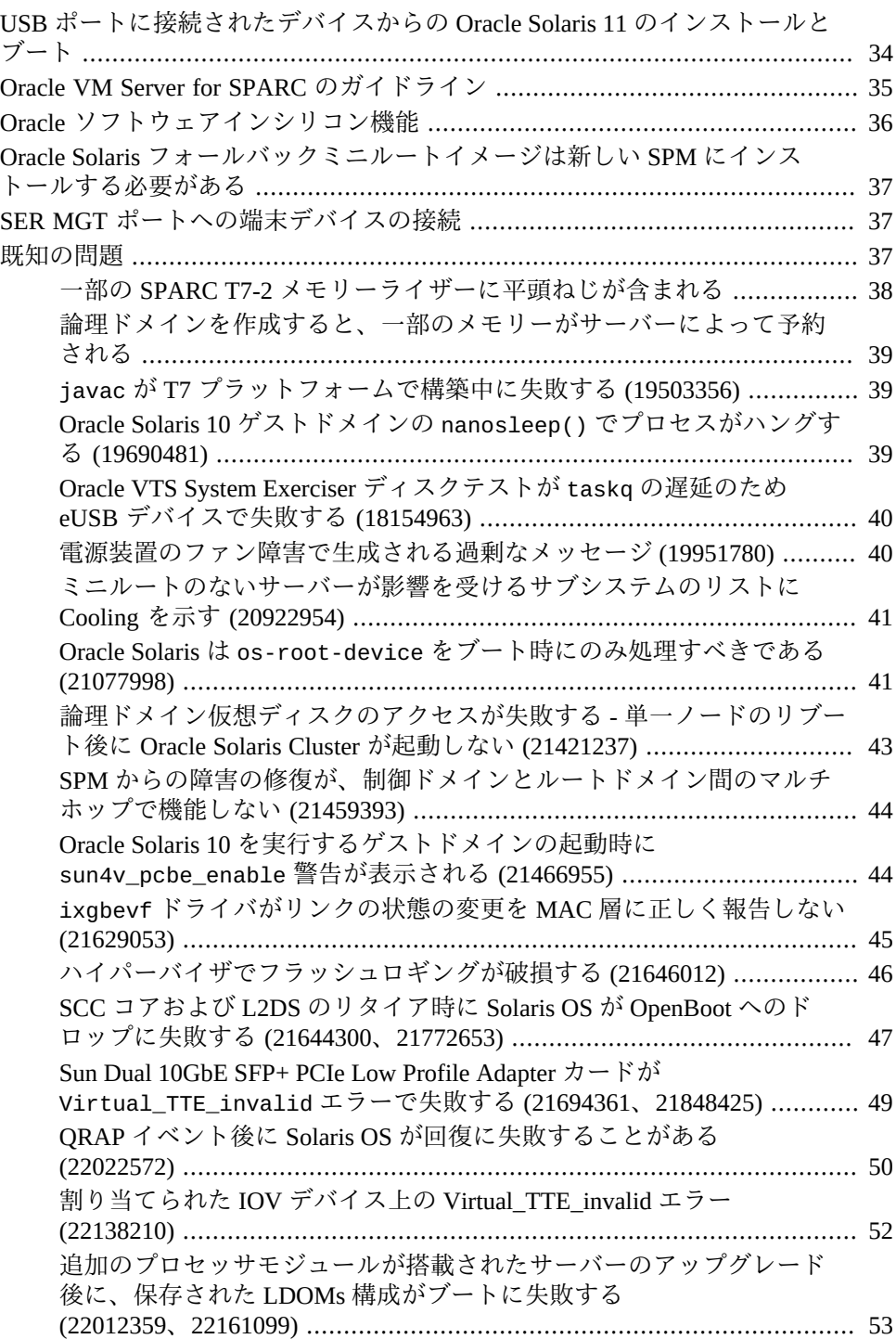

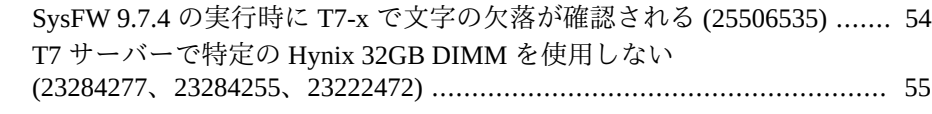

## <span id="page-8-0"></span>このドキュメントの使用法

- 概要-サーバーの最新情報について説明します。
- 対象読者 技術者、システム管理者、および認定サービスプロバイダ。
- 前提知識 Oracle Solaris オペレーティングシステム、トラブルシューティング、お よびハードウェア交換の経験。

## <span id="page-8-1"></span>**製品ドキュメントライブラリ**

この製品および関連製品のドキュメントとリソースは [http://www.oracle.com/](http://www.oracle.com/goto/t7-1/docs) [goto/t7-1/docs](http://www.oracle.com/goto/t7-1/docs)、<http://www.oracle.com/goto/t7-2/docs>、[http://www.](http://www.oracle.com/goto/t7-4/docs) [oracle.com/goto/t7-4/docs](http://www.oracle.com/goto/t7-4/docs) で入手できます。

## <span id="page-8-2"></span>**フィードバック**

このドキュメントに関するフィードバックを [http://www.oracle.com/goto/](http://www.oracle.com/goto/docfeedback) [docfeedback](http://www.oracle.com/goto/docfeedback) からお寄せください。

## <span id="page-10-0"></span>最新情報

これらのトピックには、サーバーに関する重要な情報および最新のニュースが記載さ れています。

- [11 ページの「プリインストールされているソフトウェア」](#page-10-1)
- [12 ページの「重要 最新の OS 更新、パッチ、およびファームウェアのインス](#page-11-0) [トール」](#page-11-0)
- [13 ページの「サポートされている最小バージョンのファームウェア、OS、お](#page-12-0) [よびソフトウェア」](#page-12-0)
- [14 ページの「Oracle Solaris OS の Java サポート」](#page-13-0)
- [15 ページの「Oracle Solaris 11 OS の必須のパッケージ更新」](#page-14-0)
- [16 ページの「Oracle Solaris 10 OS の必須パッチ」](#page-15-0)
- 19ページの「9.5.2.g よりも前のバージョンからのシステムファームウェアの更 [新」](#page-18-1)
- [33 ページの「HOST からの SP ファームウェアの更新」](#page-32-0)
- [34 ページの「x オプションに必要なファームウェア更新」](#page-33-0)
- [34 ページの「I/O デバイスに適したファームウェアの特定」](#page-33-1)
- 34ページの「USB ポートに接続されたデバイスからの Oracle Solaris 11 のイン [ストールとブート」](#page-33-2)
- [35 ページの「Oracle VM Server for SPARC のガイドライン」](#page-34-0)
- 36ページの「Oracle ソフトウェアインシリコン機能」
- 37ページの「Oracle Solaris フォールバックミニルートイメージは新しい SPM [にインストールする必要がある」](#page-36-0)
- 37ページの「SER MGT ポートへの端末デバイスの接続」
- [37 ページの「既知の問題」](#page-36-2)

### <span id="page-10-1"></span>**プリインストールされているソフトウェア**

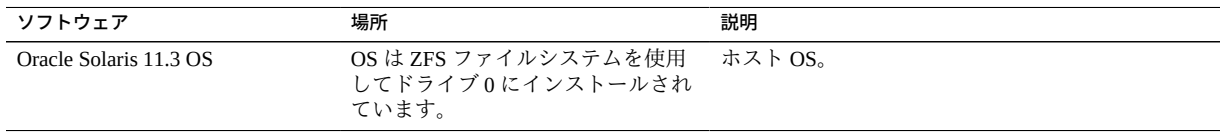

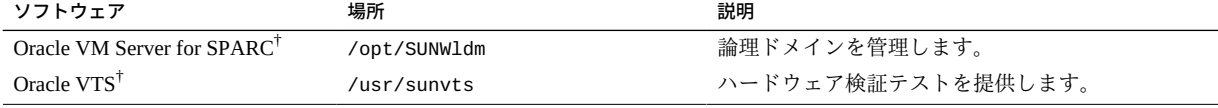

†これらのソフトウェアコンポーネントは Oracle Solaris 11 OS ディストリビューションの一部です。

プリインストールされている OS は、サーバーにはじめて電源を投入したときに、適 切な時点で構成する準備ができています。

必須のパッケージ更新はプリインストールされていない可能性があります。サーバー を本稼働環境に移す前に、必ず必須の更新をすべて取得してインストールしてくださ い。[15 ページの「Oracle Solaris 11 OS の必須のパッケージ更新」](#page-14-0)を参照してくだ さい。

Oracle Solaris OS のインストールおよび構成の手順については Oracle Solaris のドキュ メントを参照してください。

プリインストールされている OS を使用する代わりに、その OS を必須のパッケージ 更新またはパッチとともに再インストールできます。[13 ページの「サポートされ](#page-12-0) [ている最小バージョンのファームウェア、OS、およびソフトウェア」を](#page-12-0)参照してくだ さい。

## <span id="page-11-0"></span>**重要 - 最新の OS 更新、パッチ、およびファームウェアのイン ストール**

一部の製品機能は、最新バージョンのパッチまたはファームウェアがインストールさ れている場合にのみ有効になります。最適なパフォーマンス、セキュリティー、およ び安定性を維持するために、入手可能な最新のパッチまたはファームウェアのインス トールが必要です。

サーバーファームウェアバージョンが 9.4.3 以上であることを確認します。

1. サーバーファームウェアを確認します。

ILOM Web インタフェースから、「System Information」→「Summary」をクリック し、「General Information」表の「System Firmware Version」のプロパティー値を表 示します。

コマンドプロンプトで、次を入力します。

-> **show /HOST**

- 2. サーバーファームウェアのバージョンが、前述の最小限必要なバージョンである か、または入手できる場合は以降のリリースであることを確認します。
- 3. 必要に応じて、My Oracle Support から入手可能な最新のソフトウェアリリース バージョンをダウンロードします。

<https://support.oracle.com>

4. 必要に応じて、サーバーファームウェアを更新します。 ファームウェア更新の実行については、『*Oracle ILOM 構成および保守用管理者ガ イド*』を参照してください。ファームウェアを更新する前に、このドキュメント に記載されている準備のステップを必ず実行してください。

## <span id="page-12-0"></span>**サポートされている最小バージョンのファームウェア、OS、お よびソフトウェア**

最適なパフォーマンス、セキュリティー、および安定性のために、入手可能な最新の サポートされているバージョンのシステムファームウェア、OS、およびパッチをイン ストールする必要があります。[12 ページの「重要 - 最新の OS 更新、パッチ、お](#page-11-0) [よびファームウェアのインストール」](#page-11-0)を参照してください。

SPARC T7 シリーズサーバーに推奨される OS は Oracle Solaris 11 です。Oracle Solaris 11 は、簡単なインストールと保守、強化された仮想化機能、およびパフォーマンスの 向上を実現します。Oracle Solaris 11 の利点の詳細なリストは、[http://www.oracle.](http://www.oracle.com/technetwork/server-storage/solaris11/overview/index.html) [com/technetwork/server-storage/solaris11/overview/index.html](http://www.oracle.com/technetwork/server-storage/solaris11/overview/index.html) から入手で きます。

**注記 -** Oracle VM Server for SPARC でサーバーを構成する場合は、その OS の最小 (また はそれ以降) のバージョンをさまざまに組み合わせてインストールできます。たとえ ば、Oracle Solaris 11.3 を制御ドメインに使用し、Oracle Solaris 10 9/10 をゲストドメイ ンに使用します。

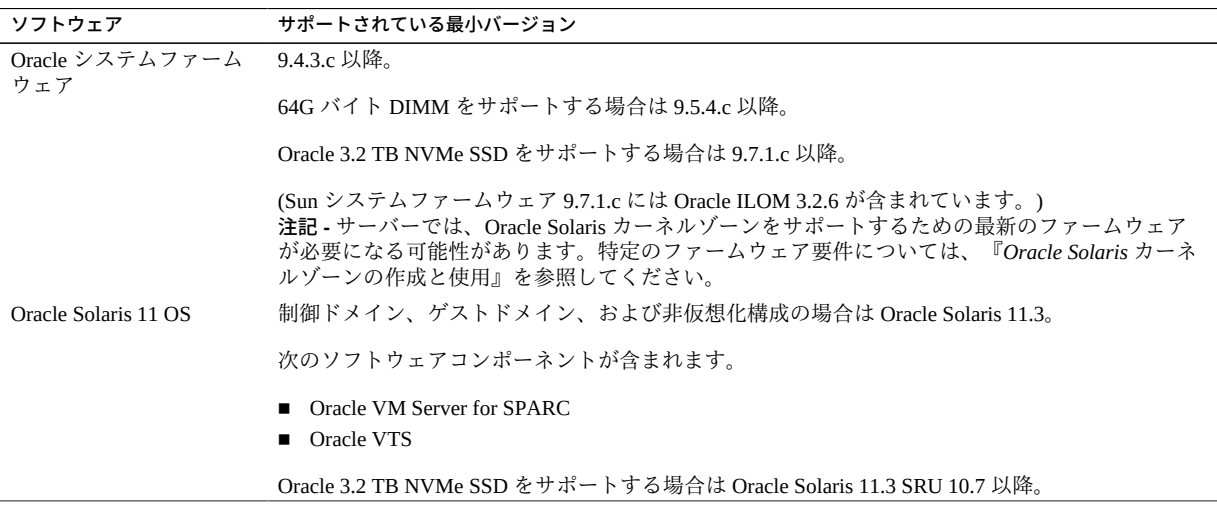

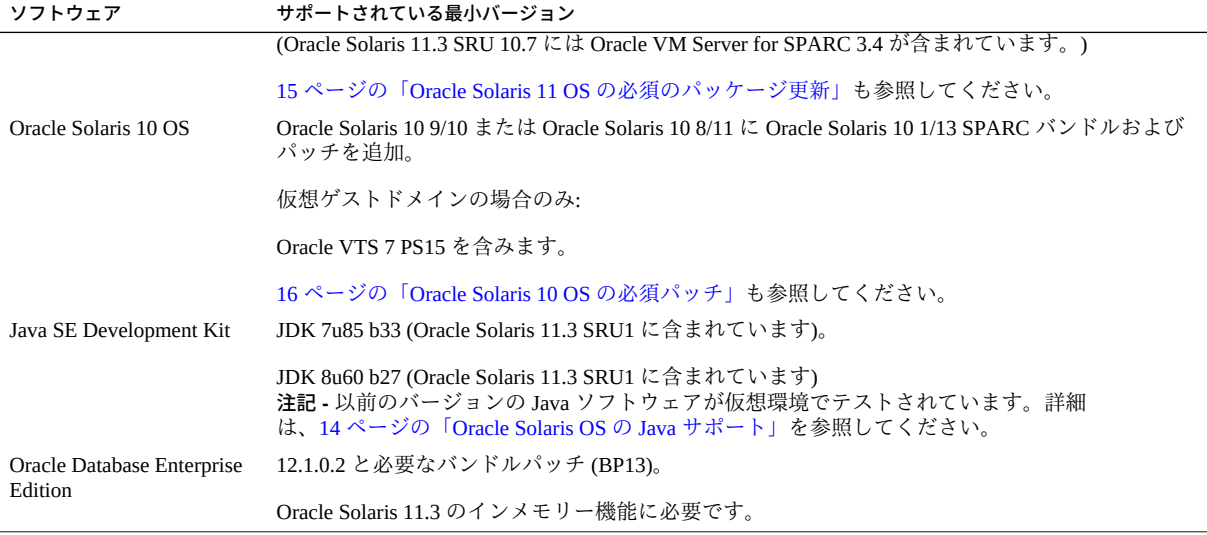

**注記 -** 一部の PCIe カードおよびデバイスにはほかの最小要件があります。デバイスを ブート可能にするために必要なものを含む詳細については、そのデバイスのプロダク トノートとその他のドキュメントを参照してください。

## <span id="page-13-0"></span>**Oracle Solaris OS の Java サポート**

次の表に、Oracle Solaris OS を実行するサーバーに最小限必要な Java バージョンの一 覧を示します。

**注記 -** プラットフォームに最小限必要なサポートされたバージョンの Oracle Solaris OS、および指定された Java ソフトウェアビルドをインストールする必要がありま す。以前のバージョンの Oracle Solaris OS を使用するには、それらを仮想環境で実行 する必要があります。

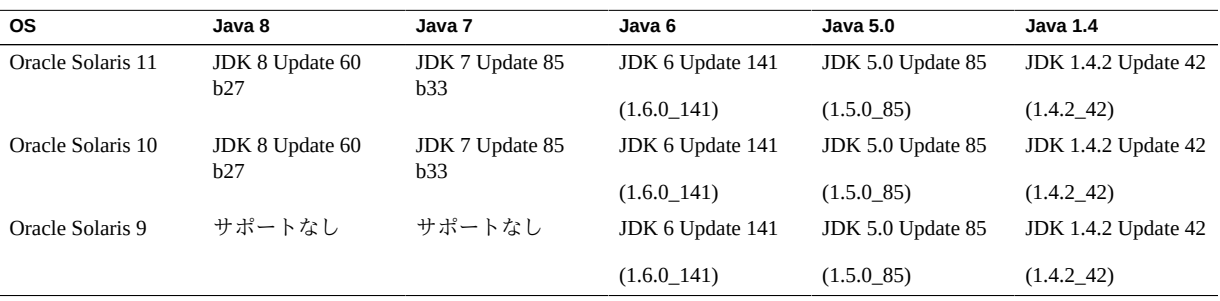

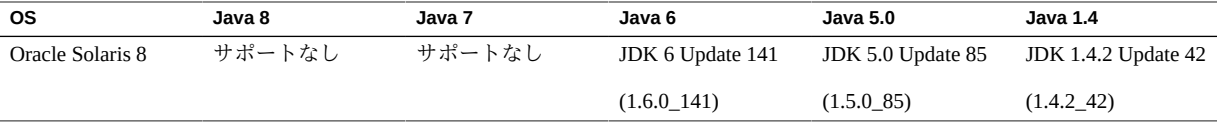

**注記 -** Java バージョン 5.0 および 1.4、Oracle Solaris OS バージョン 8 および 9 は、サー ビス提供終了 (EOSL) 日を過ぎています。完全な情報を提供するために、これらの バージョンがここに一覧表示されていますが、オラクルのサポートポリシーの変更ま たは EOSL 日の延長を意味するものではありません。

**注記 -** Oracle Solaris 10 OS で Java 8 および Java 7 を実行する際には、Oracle Solaris 10 Update 9 または新しいサポートされたバージョンを使用する必要があります。

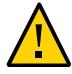

**注意 -** これらの古いバージョンの JDK は、開発者が古いシステムでの問題をデバッグ するときに役立つよう提供されています。これらは最新のセキュリティーパッチで更 新されず、本番での使用は推奨されません。本番での使用には、JDK および JRE の 最新のバージョンをダウンロードし、自動アップデートを許可することをお勧めしま す。

### <span id="page-14-0"></span>**Oracle Solaris 11 OS の必須のパッケージ更新**

現時点で、プリインストールされている Oracle Solaris 11.3 OS をこのサーバーで使用 するために必要なパッケージ更新はありません。

OS を再インストールする場合は、サーバーやオプションのハードウェアまたはソフ トウェアコンポーネントを本稼働環境に移す前に特定のパッケージ更新のインストー ルが必要になることがあります。

最新の Oracle Solaris 11.3 SRU (Support Repository Update) をインストールしてくださ い。このアクションを取ることで、確実に最新のソフトウェアがサーバーに組み込ま れ、最良のパフォーマンス、セキュリティー、および安定性を得ることができます。

サーバーに現在インストールされている SRU を表示するには、pkg info entire コ マンドを使用します。

pkg コマンドまたはパッケージマネージャーの GUI を使用して、https://pkg. oracle.com/solaris/support から使用可能な SRU をダウンロードします。

**注記 -** Oracle Solaris 11 パッケージ更新リポジトリにアクセスするには、必要な SSL 証 明書とサポート鍵をインストールできる Oracle サポート契約が必要です。

サーバーの設置ガイドの「*OS のインストール*」を参照してください。

## <span id="page-15-0"></span>**Oracle Solaris 10 OS の必須パッチ**

ゲストドメインに Oracle Solaris 10 OS をインストールすることを選択した場合は、追 加のパッチ (および場合によってはパッチバンドル) もインストールする必要がありま す。

## <span id="page-15-1"></span>**Oracle Solaris 10 1/13 の必須パッチ**

ゲストドメインでは、サポートされているバージョンの OS のみがサポートされま す。

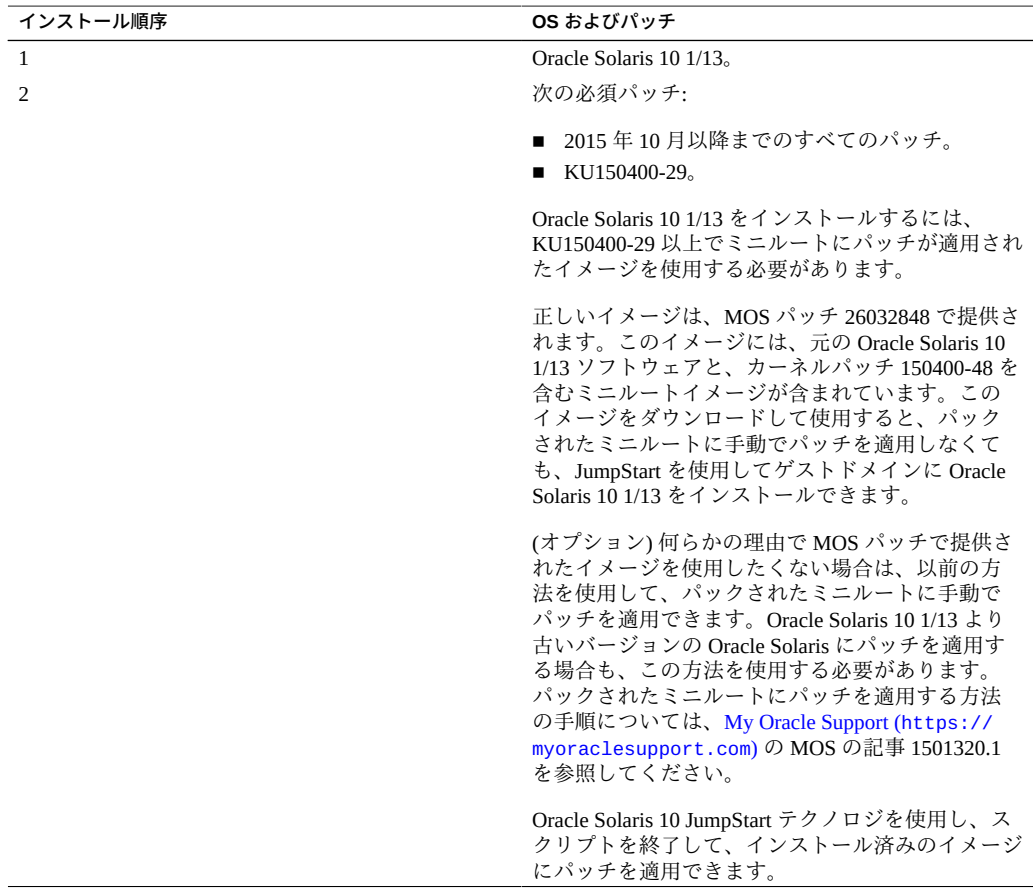

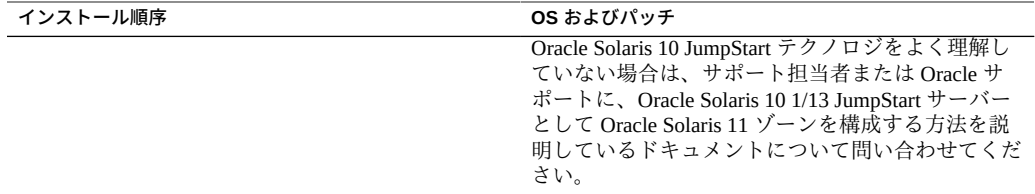

## <span id="page-16-0"></span>**Oracle Solaris 10 8/11 の必須パッチ**

このバージョンの OS は、ゲストドメインでのみサポートされています。

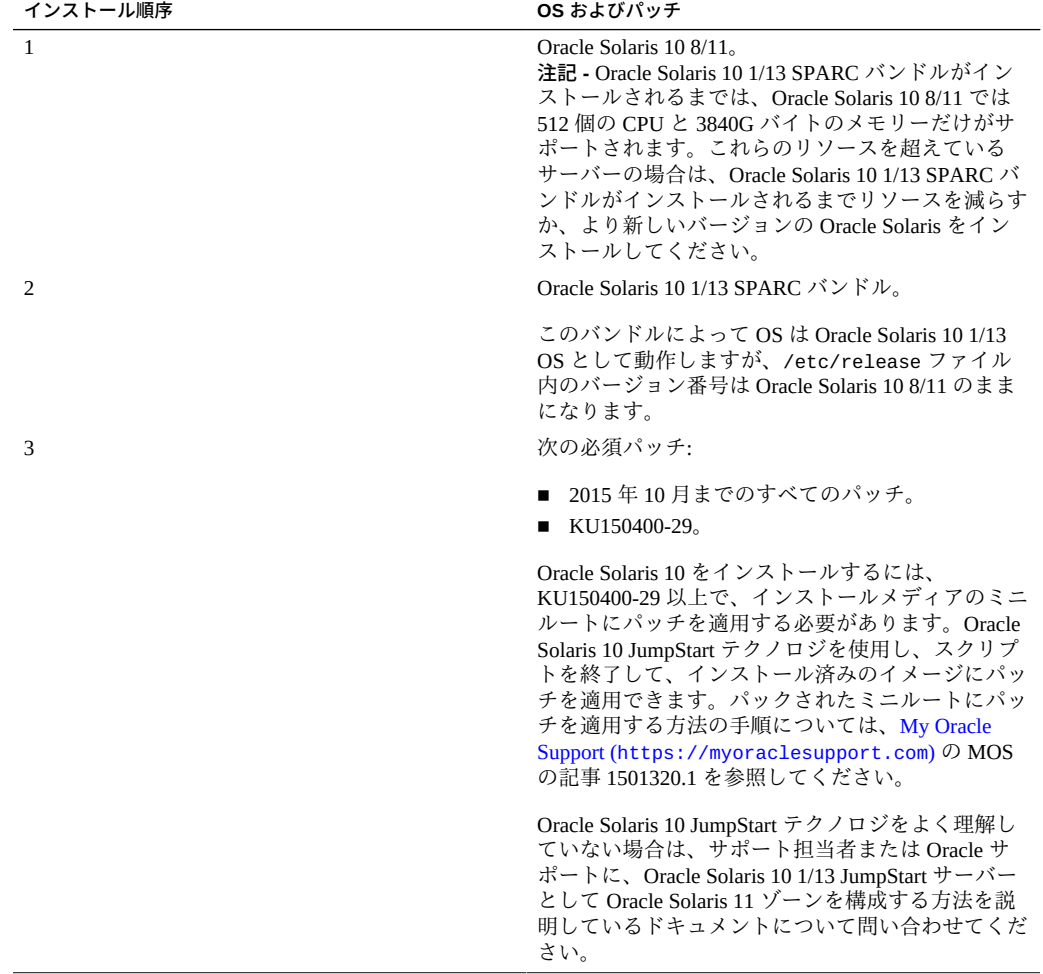

**注記 -** Oracle Solaris 10 1/13 SPARC バンドルがインストールされるまでは、15712380、 15704520、15665037 のバグが発生する可能性があります。最初の 2 つのバグは、 Oracle Solaris 10 1/13 SPARC バンドルをインストールすると解決されます。これらの バグは、パッチのインストールに影響しません。

## <span id="page-17-0"></span>**Oracle Solaris 10 9/10 の必須パッチ**

このバージョンの OS は、ゲストドメインでのみサポートされています。

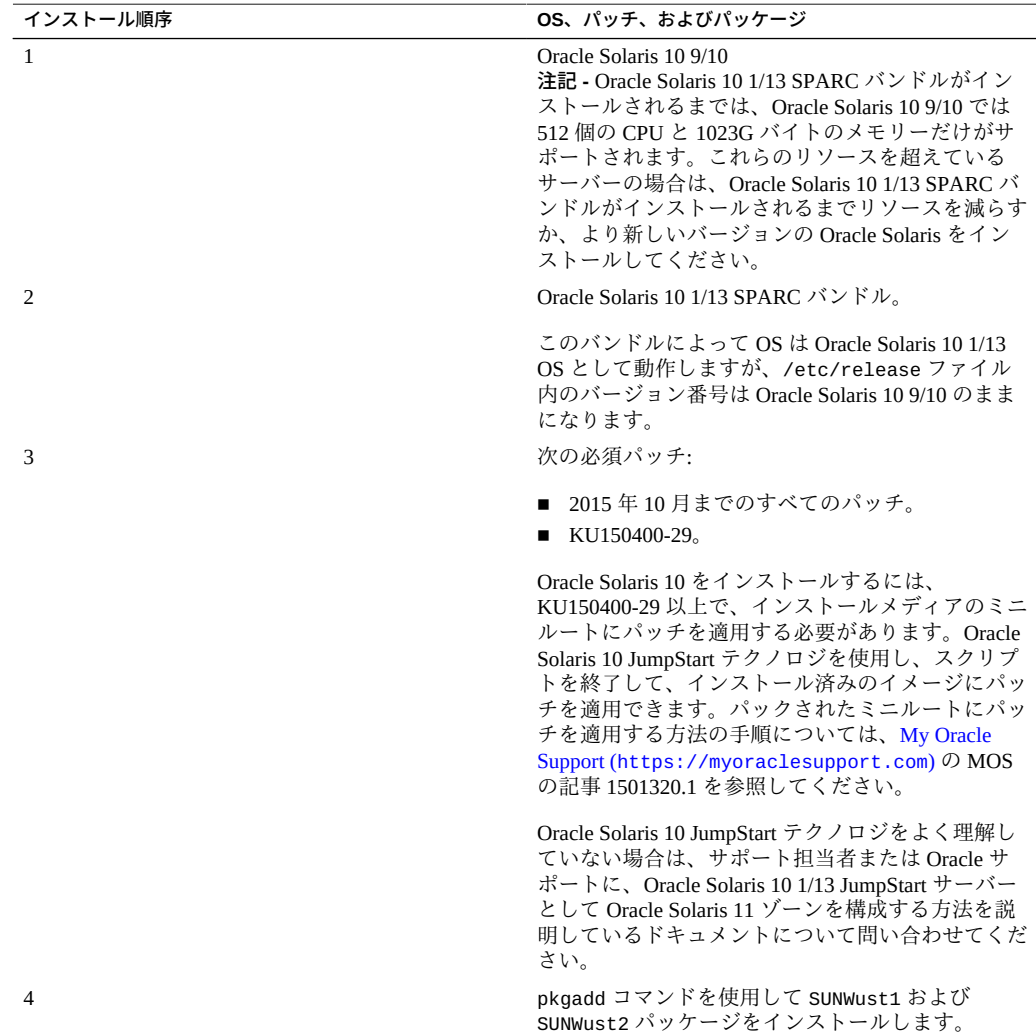

**注記 -** Oracle Solaris 10 1/13 SPARC バンドルがインストールされるまでは、15712380、 15704520、15665037 のバグが発生する可能性があります。最初の 2 つのバグは、 Oracle Solaris 10 1/13 SPARC バンドルをインストールすると解決されます。これらの バグは、パッチのインストールに影響しません。

### <span id="page-18-0"></span>**Oracle Solaris 10 パッチの入手**

- **1. My Oracle Support にサインインします。** <https://support.oracle.com>
- **2. 「パッチと更新版」タブを選択します。**
- **3. 「パッチ検索」パネルを使用してパッチを検索します。** 「パッチ名または番号」フィールドを使用してパッチを検索する場合は、パッチの完 全な名前または番号を指定する必要があります。例:
	- Solaris 10 1/13 SPARC バンドル
	- 13058415
	- 147159-03

リビジョン番号 (最後の 2 桁) のないパッチ番号を使用して検索するには、リビジョン 番号の代わりに % を入力します。例:

147159-%

**4. パッチが見つかったら、README にアクセスして、そのサイトからパッチをダウン ロードします。**

パッチの README には、パッチのインストール手順が記載されています。

### <span id="page-18-1"></span>**9.5.2.g よりも前のバージョンからのシステムファームウェアの 更新**

9.5.2.g より前のシステムファームウェアのバージョンから SPARC T7 サーバーをアッ プグレードする場合、SP 上の NAND フラッシュメモリーが更新中に再フォーマット されるため、通常のシステムファームウェアのアップグレードプロセスとは異なる 手順が必要です。構成情報を保持するには、追加のステップを実行する必要がありま す。

この手順を使用する必要がある場合は、続行する前にそれをよくお読みください。こ れらのステップに正確に従わないと、サーバーが完全に機能する状態に復元される

までかなりの追加の停止時間が生じる可能性があります。SPARC T7 サーバーでこの アップグレード手順を実行するには、少なくとも 40 分を確保してください。

手順の概要は次のとおりです。

- 1. サーバーの現在のファームウェアバージョンを判定します。 [21 ページの「現在のファームウェアのバージョンを確認する」](#page-20-0)を参照してくだ さい。
- 2. サーバーの電源を切ります。 [22 ページの「サーバーの電源を切る」](#page-21-0)を参照してください。
- 3. SP のネットワーク設定を記録します。 [22 ページの「SP のネットワークプロパティーを記録する」を](#page-21-1)参照してくださ い。
- 4. 現在の SP 構成をバックアップします。 [23 ページの「現在の SP 構成をバックアップする」](#page-22-0)を参照してください
- 5. 初期ファームウェアイメージをロードします。 [24 ページの「初期のシステムファームウェアイメージをロードする」](#page-23-0)を参照し てください。
- 6. SP のネットワーク接続を復元します。 [26 ページの「SP のネットワークプロパティーを復元する」を](#page-25-0)参照してくださ い。
- 7. システムファームウェアを 2 回目にロードします。 [28 ページの「ファームウェアイメージを 2 回目にロードする」](#page-27-0)を参照してくだ さい。
- 8. 以前にバックアップされた SP 構成を復元します。 [30 ページの「SP 構成を復元する」を](#page-29-0)参照してください。
- 9. Oracle Solaris フォールバックイメージをロードします。

[31 ページの「Oracle Solaris フォールバックイメージをロードする」を](#page-30-0)参照して ください。

10. 最終的なシステムファームウェアイメージをロードします。

[31 ページの「最終的なシステムファームウェアイメージをロードする」](#page-30-1)を参照 してください。

この手順全体の例は、新しい Oracle SPARC T7-4 サーバーで CLI を使用したシステム ファームウェア 9.5.2.c から 9.5.2.g へのアップグレードを示しています。これらの例 は、任意の Oracle SPARC T7 シリーズサーバーで使用できる構文を示していますが、 お客様に固有の値は異なります。変数は*斜体*で示されており、直接入力しないように してください。

特に注記がないかぎり、これらのステップは次のいずれかの方法を使用して実行でき ます。

- サーバーのローカルシリアル管理接続
- Web ブラウザベースのネットワーク管理接続
- コマンド行 SSH ネットワーク管理接続
- Oracle Enterprise Manager OpsCenter

ILOM CLI または Web インタフェースを使用した操作の実行についての詳細は、 Oracle ILOM のドキュメントを参照してください。

そのプログラムでのステップの実行についての詳細は、Oracle Enterprise Manager OpsCenter のドキュメントを参照してください。

### <span id="page-20-0"></span>**現在のファームウェアのバージョンを確認する**

システムファームウェア 9.5.2.g 以降へのアップグレードでは、システムファームウェ ア 9.5.2.c 以前からアップグレードする場合にのみ追加のステップが必要です。続行す る前に、サーバーにロードされているファームウェアのバージョンを確認します。

**注記 -** 完全なユーザー役割特権 (つまり、aucro) を持っている必要があります。

#### **1. SP にログインします。次のように入力します。**

*ORACLESP-<XXXXXXXX>* login: **root** Password: Detecting screen size; please wait...done

Oracle(R) Integrated Lights Out Manager

Version *X.X.X.X.x rXXXXXX*

Copyright (c) 2017, Oracle and/or its affiliates. All rights reserved.

Hostname: *ORACLESP-<XXXXXXXX>*

->

#### **2. 現在のシステムファームウェアのバージョンを表示します。次のように入力します。**

-> **show /HOST sysfw\_version**

 /HOST Properties: sysfw\_version = Sun System Firmware 9.5.2.c *YYYY/MM/DD HH:MM*

->

- **3. 次のステップを確認します。**
	- **サーバーファームウェアのバージョンが 9.5.2.g 以降の場合、最新のファーム ウェアイメージをロードします。**

[31 ページの「最終的なシステムファームウェアイメージをロードする」](#page-30-1)を参 照してください。

■ **ファームウェアのバージョンが 9.5.2.g より前の場合は、サーバーの電源を切り ます。** [22 ページの「サーバーの電源を切る」](#page-21-0)を参照してください。

### <span id="page-21-0"></span>**サーバーの電源を切る**

**1. サーバーの電源を切ります。次のように入力します。**

```
 -> stop /System
 Are you sure you want to stop /System (y/n)? y
 Stopping /System
```
**2. サーバーの電源が切断されていることを確認します。次のように入力します。**

```
-> show /System power_state
   /System
     Properties:
        power_state = Off
->
```
->

**3. SP のネットワークプロパティーを記録します。** [22 ページの「SP のネットワークプロパティーを記録する」を](#page-21-1)参照してください。

## <span id="page-21-1"></span>**SP のネットワークプロパティーを記録する**

このファームウェアのアップグレードプロセス中に、SP のネットワーク構成情報は出 荷時のデフォルトにリセットされます。ファームウェアのアップグレードを続行する 前に、現在の SP のネットワークプロパティーを書き留める必要があります。

この情報は、SP のネットワーク接続を復元するためにあとで必要になります。

**1. 現在の SP のネットワーク構成情報を表示します。次のように入力します。**

-> **show /SP/network ipaddress ipgateway ipnetmask ipdiscovery**

```
 /SP/network
   Properties:
       ipaddress = XX.XX.XX.XX
```
 ipgateway = *YY.YY.YY.YY* ipnetmask = *ZZ.ZZ.ZZ.ZZ* ipdiscovery = static

->

**2. SP が静的な接続を使用する場合 (つまり、ipdiscovery 値が static の場合)、現在 のネットワーク構成プロパティーを書き留めます。**

**注記 -** SP が DHCP 接続を使用する場合、ネットワーク構成は自動的に復元されます。

<span id="page-22-0"></span>**3. 現在の SP 構成をバックアップします。** [23 ページの「現在の SP 構成をバックアップする」を](#page-22-0)参照してください。

### **現在の SP 構成をバックアップする**

**注記 -** アップグレード手順のこの部分には、Oracle Enterprise Ops Center を使用できま せん。

**1. SP 構成情報の暗号化のために 16 文字のパスフレーズを設定します。次のように入力 します。**

```
-> set /SP/config passphrase=<XXXXXXXXXXXXXXXX>
Set 'passphrase' to 'XXXXXXXXXXXXXXXX'
->
```
あとで使用するためにパスフレーズを書き留めます。

**2. SP 構成情報のバックアップを作成します。次のように入力します。**

-> **set /SP/config dump\_uri=scp://<username>@<ip\_address\_or\_hostname>/backup\_XXXXXXXX.xml**

Enter remote user password: **\*\*\*\*\*\*\*\*\*** Dump successful.

->

構成内のプラットフォーム固有のデータの量によっては、バックアップファイルへの 書き込みには数分かかることがあります。

SP バックアップファイルの名前と場所を書き留めます。

**注記 -** 複数のサーバー上でシステムファームウェアをアップグレードする場合、SP バックアップごとに異なるファイル名を使用することをお勧めします。

**3. 初期ファームウェアイメージをロードします。**

[24 ページの「初期のシステムファームウェアイメージをロードする」](#page-23-0)を参照して ください。

<span id="page-23-0"></span>**初期のシステムファームウェアイメージをロードする**

**注記 -** システムファームウェアイメージのロードには最大で 15 分かかることがありま す。

#### **1. 初期のシステムファームウェアイメージをロードします。次のように入力します。**

-> **load -source http://<ip\_address\_or\_hostname>/Sun\_System\_Firmware-9\_5\_2\_g-SPARC\_T7-4.pkg /SP/ firmware**

NOTE: An upgrade takes several minutes to complete. ILOM will enter a special mode to load new firmware. No other tasks can be performed in ILOM until the firmware upgrade is complete and ILOM is reset.

Are you sure you want to load the specified file (y/n)? *y* Preserve existing configuration (y/n)? *y* ..............................................................................................................................................................................................................................................................................................

Firmware update is complete. ILOM will now be restarted with the new firmware.

新しいシステムファームウェアの初期イメージをロードしたあとで、SP は、プライ マリフラッシュから自動的にリブートします。リブート中に、Preserve existing configuration (y/n)? という質問に **y** と回答した場合でも、SP は出荷時のデフォル トを使用します。

```
-> /sbin/reboot
Stopping coredump capture...done.
Watchdogd: Stopping patting ... Done
Network Interface Plugging Daemon...stop eth0...done.
Stopping kernel log daemon....
...
Mounting root filesystem read-only...done.
Will now restart.
Restarting system.
+****
Primary Bootstrap.<br>SYSRST = 0x1
           = 0x1 Reading RO_Hw_Straps
   Searching for packages
 Good uboot CRC for data=[*000c0000, len=553b4] in pkg *0013f800 (crc: 0x44f46b65)
 Good uboot CRC for data=[*000c0000, len=80000] in pkg *00140000 (crc: 0xb0b8c9ac)
       Good kernel CRC for data=[*00142000, len=1e0de8] in pkg *00140000 (crc: 0xbf324077)
       Good root CRC for data=[*00340000, len=ef1000] in pkg *00140000 (crc: 0x5d3b8e31)
       Good vbscdir CRC for data=[*01740000, len=4c000] in pkg *00140000 (crc: 0x7a62c323)
 Good uboot CRC for data=[*018c0000, len=553b4] in pkg *0193f800 (crc: 0x2f78db1d)
 Good uboot CRC for data=[*018c0000, len=80000] in pkg *01940000 (crc: 0x97d92980)
       Good kernel CRC for data=[*01942000, len=1df2e0] in pkg *01940000 (crc: 0xf7697623)
       Good root CRC for data=[*01b40000, len=ef1000] in pkg *01940000 (crc: 0xb19fd0e5)
       Good vbscdir CRC for data=[*02f40000, len=4c000] in pkg *01940000 (crc: 0xda3cef04)
   Starting U-Boot at 0x000c0000\ufffd
```
U-Boot 2010.03 Custom Pilot3 U-Boot 0.1 (Dec 4 2015 - 11:41:49) r105871 VGA buffer reserved 0x800000 bytes at 0x80000000 sptrace allocated 0x800000 bytes at 0x9F800000 DRAM: 496 MB Flash: 48 MB In: serial Out: serial<br>Err: serial serial ARM restart caused by: reboot hardware interface reset by: none Galactic1: 0x4000c900, Galactic2: 0x0 The host is OFF(S5) (hostWantsPwr=0, powerGood=0, allowPwrOn=0|0, outOfReset=0, fatalError=0). ... プロセスが続行されます。この例の*斜体*のセクションは、一般的なファームウェア アップグレードとは異なる出力を示しています。この場合、これが、9.5.2.g より前の バージョンのファームウェアからファームウェアバージョン 9.5.2.g 以降へのアップグ レード中の正常な出力です。 Loading kernel module video. Loading kernel module Timer. Mounted vbsc *Erasing the nand ... Erasing 512 Kibyte @ 40000000 -- 100 % complete. no UBI volumes found, initializing media: erasing media.. formatting media.. UBI device number 0, total 2048 LEBs (1056964608 bytes, 1008.0 MiB), available 2024 LEBs (1044578304 bytes, 996.2 MiB), LEB size 516096 bytes (504.0 KiB) UBI volumes (0): params: (20.2 MB) created mounted persist: (106.3 MB) created mounted coredump: (70.4 MB) created mounted large: (64.5 MB) created mounted extra: (36.4 MB) created mounted package: (230.3 MB) created mounted miniroot: (468.1 MB) created mounted Available freespace: 0 MB Checking configuration files state ... ... not preserving config ... Restoring configuration files ... params: (20.2 MB) exists was\_mounted persist: (106.3 MB) exists was\_mounted coredump: (70.4 MB) exists was\_mounted large: (64.5 MB) exists was\_mounted extra: (36.4 MB) exists was\_mounted package: (230.3 MB) exists was\_mounted miniroot: (468.1 MB) exists was\_mounted Available freespace: 0 MB Saving TLI data...FAILED Removing old configuration files Removing platform specific files Restoring default configuration files...Done Restoring TLI data...FAILED Configuration files state good*

```
1970-01-01 00:02:42 ** Error: Did not find any saved ilom package file
sp_trace_write failed: -1
Setting the system clock.
System Clock set to: Mon Dec 7 18:51:52 UTC 2015.
Initializing SP Trace Buffers
Setting up networking....
Will now mount local filesystems:.
Will now activate swapfile swap:done.
Cleaning up temporary files...Cleaning /var/run...done.
Cleaning /var/lock...done.
...
Starting ILOM Watchdog daemon.
 Done
Running plat...Preparsing sensor.xml... ( took 12 seconds ) done
Probing frus ...done
Done running plat
psnc_file_read: cannot access file '/persist/psnc_backup1.xml'
Identifying Product Data...Backup2
Setting poweron delay...
Starting Dynamic FRUID Daemon early init: dynafrud_early_init Done (0)
INIT: Entering runlevel: 3
Preparsing sensor.xml... ( took 1 seconds ) done
Starting Event Manager: eventmgr . Done
...
waiting for GM ready ....GM is ready
Starting Sppostadm: -a Done
```
ORACLESP-<XXXXXXXX> login:

<span id="page-25-0"></span>**2. SP のネットワークプロパティーを復元します。** [26 ページの「SP のネットワークプロパティーを復元する」を](#page-25-0)参照してください。

### **SP のネットワークプロパティーを復元する**

ファームウェアのアップグレードプロセスを続行するには、SP のネットワーク接続 が必要です。SP が静的ネットワーク接続で構成されている (つまり、ipdiscovery パ ラメータが static に設定されている) 場合、続行する前にネットワーク構成プロパ ティーを入力する必要があります。

**注記 -** アップグレードのこの部分は、シリアル管理ポートへのコンソール接続を使用 してのみ実行できます。

**注記 -** SP のネットワーク構成が DHCP を使用するように設定されている場 合、[30 ページの「SP 構成を復元する」に](#page-29-0)進みます。

#### **1. サービスプロセッサにログインします。**

**注記 -** このステップでは、完全なユーザー役割特権 (つまり、aucro) を持っている必要 があります。

ORACLESP-<XXXXXXXX> login: **root** Password: Detecting screen size; please wait...done

Oracle(R) Integrated Lights Out Manager

Version X.X.X.X.x rXXXXXX

Copyright (c) 2015, Oracle and/or its affiliates. All rights reserved.

Warning: The system appears to be in manufacturing test mode. Contact Service immediately.

Warning: password is set to factory default.

Warning: HTTPS certificate is set to factory default.

Warning: Product identification data missing. System may not function properly. Service must update product identification data. Contact Service immediately.

Unrecognized Chassis: This module is installed in an unknown or unsupported chassis. You must upgrade the firmware to a newer version that supports this chassis.

Hostname: ORACLESP-<XXXXXXXX>

-> cd /SP/network /SP/network

Unrecognized Chassis: This module is installed in an unknown or unsupported chassis. You must upgrade the firmware to a newer version that supports this chassis.

->

#### **2. SP のネットワークプロパティーを構成します。次のように入力します。**

-> **set /SP/network pendingipaddress=<XX.XX.XX.XX> pendingipgateway=<YY.YY.YY.YY> pendingipnetmask=<ZZ.ZZ.ZZ.ZZ> commitpending=true**

Set 'pendingipaddress' to 'XX.XX.XX.XX' Set 'pendingipgateway' to 'YY.YY.YY.YY' Set 'pendingipnetmask' to 'ZZ.ZZ.ZZ.ZZ' Set 'commitpending' to 'true'

->

#### **3. 2 番目のシステムファームウェアイメージをロードします。**

[28 ページの「ファームウェアイメージを 2 回目にロードする」](#page-27-0)を参照してくださ い。

## <span id="page-27-0"></span>**ファームウェアイメージを 2 回目にロードする**

Oracle Solaris ミニルートの復元後に、新しいシステムファームウェアイメージを 2 回 目にロードする必要があります。これによって、SP でセカンダリフラッシュが更新さ れます。その後、SP がリブートし、セカンダリフラッシュをプライマリフラッシュに して、新しいファームウェアイメージをプライマリフラッシュからロードします。こ のプロセスには約 6 分かかります。

#### **1. システムファームウェア 9.5.2.g 以降の 2 番目のイメージをロードします。次のよう に入力します。**

-> **load -source http://<ip\_address\_or\_hostname>/Sun\_System\_Firmware-9\_5\_2\_g-SPARC\_T7-4.pkg /SP/ firmware**

NOTE: An upgrade takes several minutes to complete. ILOM will enter a special mode to load new firmware. No other tasks can be performed in ILOM until the firmware upgrade is complete and ILOM is reset.

Are you sure you want to load the specified file (y/n)? **y** Preserve existing configuration (y/n)? **y** .......................................................................... .......................................................................... .......................................................................... ..........................................................................

Firmware update is complete. ILOM will now be restarted with the new firmware.

-> /sbin/reboot Stopping coredump capture...done. Watchdogd: Stopping patting ... Done Network Interface Plugging Daemon...stop eth0...done. Stopping kernel log daemon.... ... Mounting root filesystem read-only...done. Restarting system. Will now restart+\*\*\*\* Primary Bootstrap.  $SYSRST = 0x1$  Reading RO\_Hw\_Straps Searching for packages Good uboot CRC for data=[\*000c0000, len=553b4] in pkg \*0013f800 (crc: 0x44f46b65) Good uboot CRC for data=[\*000c0000, len=80000] in pkg \*00140000 (crc: 0xb0b8c9ac) Good kernel CRC for data=[\*00142000, len=1e0de8] in pkg \*00140000 (crc: 0xbf324077) Good root CRC for data=[\*00340000, len=ef1000] in pkg \*00140000 (crc: 0x5d3b8e31) Good vbscdir CRC for data=[\*01740000, len=4c000] in pkg \*00140000 (crc: 0x7a62c323) Good uboot CRC for data=[\*018c0000, len=553b4] in pkg \*0193f800 (crc: 0x44f46b65) Good uboot CRC for data=[\*018c0000, len=80000] in pkg \*01940000 (crc: 0xb0b8c9ac) Good kernel CRC for data=[\*01942000, len=1e0de8] in pkg \*01940000 (crc: 0xbf324077) Good root CRC for data=[\*01b40000, len=ef1000] in pkg \*01940000 (crc: 0x5d3b8e31) Good vbscdir CRC for data=[\*02f40000, len=4c000] in pkg \*01940000 (crc: 0x7a62c323) Starting U-Boot at 0x000c0000\ufffd

U-Boot 2010.03

Custom Pilot3 U-Boot 0.1 (Dec 4 2015 - 11:41:49) r105871

```
VGA buffer reserved 0x800000 bytes at 0x80000000
sptrace allocated 0x800000 bytes at 0x9F800000
DRAM: 496 MB
Flash: 48 MB<br>In: serial
In: serial
Out: serial<br>Err: serial
       serial
   ARM restart caused by: reboot
   hardware interface reset by: none
   Galactic1: 0x4000c900, Galactic2: 0x0
   The host is OFF(S5) (hostWantsPwr=0, powerGood=0,
  allowPwrOn=0|0, outOfReset=0, fatalError=0).
pilot3 chip revision : 0x5
SP Debug Jumper: Inserted
SP CLR_PASSD Jumper: Empty
...
Loading kernel module video.
Loading kernel module Timer.
Mounted vbsc
  params: (20.2 MB) exists mounted
 persist: (106.3 MB) exists mounted
 coredump: (70.4 MB) exists mounted
 large: (64.5 MB) exists mounted
 extra: (36.4 MB) exists mounted
 package: (230.3 MB) exists mounted
 miniroot: (468.1 MB) exists mounted
Available freespace: 0 MB
Checking configuration files state ... 
Image date: Fri Dec 4 12:18:44 PST 2015 Image revision: 105871
            Fri Dec 4 12:18:44 PST 2015 Conf revision: 105871
Configuration files state good after upgrade.
Setting the system clock.
System Clock set to: Mon Dec 7 19:31:08 UTC 2015.
...
Probing frus ...done
Done running plat
Identifying Product Data...Done
Setting poweron delay...
Starting Dynamic FRUID Daemon early init: dynafrud_early_init Done (0)
INIT: Entering runlevel: 3
Preparsing sensor.xml... ( took 1 seconds ) done<br>Starting Event Manager: eventmgr , Done
Starting Event Manager: eventmgr
Starting ipmi log manager daemon: logmgr . Done
...
waiting for GM ready ...GM is ready
Starting Sppostadm: -a Done
```
*ORACLESP-XXXXXXXX* login:

#### **2. SP 構成を復元します。**

[30 ページの「SP 構成を復元する」](#page-29-0)を参照してください。

#### <span id="page-29-0"></span>**SP 構成を復元する**

プラットフォーム固有のデータの量によっては、以前にバックアップした SP 構成の 復元には 3 分以上かかることがあります。

**注記 -** アップグレード手順のこの部分には、Oracle Enterprise Ops Center を使用できま せん。

**1. SP にログインします。次のように入力します。**

**注記 -** このタスクを実行するには、完全なユーザー役割特権 (つまり、aucro) を持って いる必要があります。

```
ORACLESP-<XXXXXXXX> login: root
Password: 
Detecting screen size; please wait...done
Oracle(R) Integrated Lights Out Manager
Version X.X.X.X.x rXXXXXX
Copyright (c) 2017, Oracle and/or its affiliates. All rights reserved.
Hostname: ORACLESP-<XXXXXXXX>
->
```
**2. SP 構成情報を復元するためのパスフレーズを設定します。**

以前に書き留めたパスフレーズを使用します。次のように入力します。

```
-> set /SP/config passphrase=<XXXXXXXXXXXXXXXX>
Set 'passphrase' to 'XXXXXXXXXXXXXXXX
```
->

**3. バックアップされた SP 構成を復元します。次のように入力します。**

```
-> set /SP/config load_uri=scp://<username>@<ip_address_or_hostname>/backup_XXXXXXXX.xml
Enter remote user password: *********
Dump successful.
->
```
**注記 -** ローカルシリアルポート接続から SP 構成を復元する場合、画面出力には次が含 まれています。

set: Load partially successful, please view the event log

/SP/logs/event/list ログには次の行が含まれています。

Config restore: Unable to restore property '/SP/serial/external/commitpending' (Can not change serial settings - the serial console is in use.)

**4. Oracle Solaris フォールバックイメージをロードします。** [31 ページの「Oracle Solaris フォールバックイメージをロードする」を](#page-30-0)参照してく ださい。

### <span id="page-30-0"></span>**Oracle Solaris フォールバックイメージをロードする**

システムファームウェア 9.5.2.g 以降の初期イメージをロードして、ネットワークお よびその他の構成パラメータを SP に復元したため、Oracle Solaris フォールバックイ メージをリロードする必要があります。

**注記 -** Oracle Solaris フォールバックイメージのロードには約 3 分かかります。

**1. Oracle Solaris ミニルートパッケージをロードします。次のように入力します。**

-> **load -source** *http://<ip\_address\_or\_hostname>/sol-11\_2\_10\_5\_0-fallback\_boot-sparc.pkg /SP/firmware/host/miniroot*

Are you sure you want to load the specified file (y/n)? **y** This installs a new copy of miniroot. Do you want to continue (y/n)? **y**

Firmware update is complete.

->

**2. 最終的なシステムファームウェアイメージをロードします。** [31 ページの「最終的なシステムファームウェアイメージをロードする」](#page-30-1)を参照し てください。

## <span id="page-30-1"></span>**最終的なシステムファームウェアイメージをロードす る**

この最終的なファームウェアイメージのロードには約 6 分かかります。

**1. 最終的なシステムファームウェアイメージをロードします。次のように入力します。**

-> **load -source http://<ip\_address\_or\_hostname>/Sun\_System\_Firmware-9\_5\_2\_g-SPARC\_T7-4.pkg /SP/ firmware**

NOTE: An upgrade takes several minutes to complete. ILOM will enter a special mode to load new firmware. No other tasks can be performed in ILOM until the firmware upgrade is complete and ILOM is reset.

Are you sure you want to load the specified file (y/n)? **y** Preserve existing configuration (y/n)? **y** .............................................................................................................................................................................................................................................................................................

最新情報 31

```
Firmware update is complete.
ILOM will now be restarted with the new firmware.
-> /sbin/reboot
Stopping coredump capture...done.
Watchdogd: Stopping patting ... Done
Network Interface Plugging Daemon...stop eth0...done.
Stopping kernel log daemon....
...
Mounting root filesystem read-only...done.
Restarting system.
Will now restart+****
Primary Bootstrap.
SYSRST = 0x1 Reading RO_Hw_Straps
   Searching for packages
      Good uboot CRC for data=[*000c0000, len=553b4] in pkg *0013f800 (crc: 0x44f46b65)
      Good uboot CRC for data=[*000c0000, len=80000] in pkg *00140000 (crc: 0xb0b8c9ac)
       Good kernel CRC for data=[*00142000, len=1e0de8] in pkg *00140000 (crc: 0xbf324077)
       Good root CRC for data=[*00340000, len=ef1000] in pkg *00140000 (crc: 0x5d3b8e31)
       Good vbscdir CRC for data=[*01740000, len=4c000] in pkg *00140000 (crc: 0x7a62c323)
       Good uboot CRC for data=[*018c0000, len=553b4] in pkg *0193f800 (crc: 0x44f46b65)
 Good uboot CRC for data=[*018c0000, len=80000] in pkg *01940000 (crc: 0xb0b8c9ac)
 Good kernel CRC for data=[*01942000, len=1e0de8] in pkg *01940000 (crc: 0xbf324077)
       Good root CRC for data=[*01b40000, len=ef1000] in pkg *01940000 (crc: 0x5d3b8e31)
       Good vbscdir CRC for data=[*02f40000, len=4c000] in pkg *01940000 (crc: 0x7a62c323)
   Starting U-Boot at 0x000c0000\ufffd
U-Boot 2010.03
Custom Pilot3 U-Boot 0.1 (Dec 4 2015 - 11:41:49) r105871
VGA buffer reserved 0x800000 bytes at 0x80000000
sptrace allocated 0x800000 bytes at 0x9F800000
DRAM: 496 MB
Flash: 48 MB<br>In: serial
      serial
Out: serial
Err: serial
  ARM restart caused by: reboot
  hardware interface reset by: none
  Galactic1: 0x4000c900, Galactic2: 0x0
  The host is OFF(S5) (hostWantsPwr=0, powerGood=0,
 allowPwrOn=0|0, outOfReset=0, fatalError=0).
pilot3 chip revision : 0x5
SP Debug Jumper: Inserted
SP CLR_PASSD Jumper: Empty
...
Loading kernel module video.
Loading kernel module Timer.
Mounted vbsc
 params: (20.2 MB) exists mounted
 persist: (106.3 MB) exists mounted
 coredump: (70.4 MB) exists mounted
  large: (64.5 MB) exists mounted
   extra: (36.4 MB) exists mounted
 package: (230.3 MB) exists mounted
 miniroot: (468.1 MB) exists mounted
Available freespace: 0 MB
```

```
Checking configuration files state ... 
Image date: Fri Dec 4 12:18:44 PST 2015 Image revision: 105871
Conf date: Fri Dec 4 12:18:44 PST 2015 Conf revision: 105871
Configuration files state good after upgrade.
Setting the system clock.
System Clock set to: Mon Dec 7 19:31:08 UTC 2015.
...
Probing frus ...done
Done running plat
Identifying Product Data...Done
Setting poweron delay...
Starting Dynamic FRUID Daemon early init: dynafrud_early_init Done (0)
INIT: Entering runlevel: 3
Preparsing sensor.xml... ( took 1 seconds ) done
Starting Event Manager: eventmgr . Done
Starting ipmi log manager daemon: logmgr . Done
...
waiting for GM ready ...GM is ready
Starting Sppostadm: -a Done
```
ORACLESP-XXXXXXXX login:

ファームウェア更新プロセスが完了しました。

**2. サーバーの電源が自動的に投入されない場合、サーバーの電源を投入します。次のよ うに入力します。**

```
 -> start /System
    Are you sure you want to start /System (y/n)? y
     Starting /System
->
```
### <span id="page-32-0"></span>**HOST からの SP ファームウェアの更新**

HOST から SP ファームウェアを更新するために、Oracle では fwupdate ユーティ リティーを標準としています。このユーティリティーは、Oracle Solaris に Oracle Hardware Management Pack (OHMP) の一部として含まれています。

**注記 -** SPARC T7 サーバーから、sysfwdownload ユーティリティーは SP ファームウェ アリリースには付属しなくなり、このユーティリティーはサポートされません。

Oracle Solaris 11.3 に含まれている fwpudate ユーティリティーの使用の詳細 は、*Oracle Server CLI Tools for Oracle Solaris 11.3 のユーザーズガイド* ([http://docs.](http://docs.oracle.com/cd/E64576_01/html/E64582/gltkm.html#scrolltoc) [oracle.com/cd/E64576\\_01/html/E64582/gltkm.html#scrolltoc](http://docs.oracle.com/cd/E64576_01/html/E64582/gltkm.html#scrolltoc)) で fwupdate を 使用した Oracle ILOM サービスプロセッサの更新について参照してください。

これらのステップに従う場合、必要なファームウェアパッケージを取得しているとき は、これが、HOST から SP を更新するコマンドです。

fwupdate update sp-bios-firmware -n sp\_bios -f *firmware-package-file*.pkg

*firmware-package-file*.pkg は、サーバーの SP 用のファームウェアパッケージへのパス です。

#### <span id="page-33-0"></span>**x オプションに必要なファームウェア更新**

x オプションとして、Oracle Flash Accelerator F160 PCIe カードまたは Oracle 1.6TB NVMe SSD を取り付ける場合は、ファームウェアを RA13 または使用可能な場合は後 続のリリースに更新する必要があります。このオプションが取り付けられて注文され たサーバーにはすでに更新済みのファームウェアがあります。

ファームウェアのアップグレード手順については、[http://www.oracle.com/goto/](http://www.oracle.com/goto/oracleflashf160/docs) [oracleflashf160/docs](http://www.oracle.com/goto/oracleflashf160/docs) の NVMe カードおよび SSD のドキュメントを参照してくだ さい。

### <span id="page-33-1"></span>**I/O デバイスに適したファームウェアの特定**

一部の製品機能は、最新バージョンのパッチまたはファームウェアがインストールさ れている場合にのみ有効になります。最適なパフォーマンス、セキュリティー、およ び安定性を維持するために、入手可能な最新のパッチまたはファームウェアのインス トールが必要です。最新のサーバーファームウェアバージョンがインストールされて いることを確認します。

利用可能な I/O デバイス用にサポートされている最新リリースのファームウェアバー ジョンを簡単に特定するには、[My Oracle Support \(MOS\)](https://support.oracle.com/) で「IO Options Firmware 1.0」 パッチ (パッチ番号 25393974) を見つけます。

このパッチは、Oracle の SPARC T7、S7、または M7 プラットフォーム用 MOS の 「パッチと更新版」タブで「製品またはファミリ(拡張)」による検索を行うと見つか ります。たとえば、*SPARC S7-2L* のクエリーには *SPARC S7-2L IO Options Firmware 1.0* を指定します。

このパッチには README のみが含まれ、利用可能な I/O デバイスとデバイスごとに サポートされている最新ファームウェアパッチへの MOS からのリンク先を示す表が 記載されています。

## <span id="page-33-2"></span>**USB ポートに接続されたデバイスからの Oracle Solaris 11 の インストールとブート**

ネットワーク上の IPS AutoInstall サーバーを使用せずに Oracle Solaris をインストール するときは、DVD ドライブで Oracle Solaris メディアを使用できます。DVD ドライブ はサーバーに内蔵されていても、USB ポートに接続されていてもかまいません。DVD ディスク、ハードドライブ、または SSD にコピーされた ISO イメージからブートする こともできます。

USB フラッシュドライブにコピーされたイメージからこのサーバーに Oracle Solaris 11.3 OS をインストールできます。その USB イメージは ISO イメージと同じ場所 [http://www.oracle.com/technetwork/server-storage/solaris11/downloads/](http://www.oracle.com/technetwork/server-storage/solaris11/downloads/index.html) [index.html](http://www.oracle.com/technetwork/server-storage/solaris11/downloads/index.html) でダウンロードできます。

USB ポートに接続されたデバイスに永続的なデバイス別名を作成することもできま す。単純な別名は将来のインストールやブート操作に使用可能なままになります。

Oracle Solaris をインストールして、永続的なデバイス別名を作成する方法の詳細につ いては、次の場所にある『*Oracle Solaris 11.3 システムのインストール*』を参照してく ださい。

[http://docs.oracle.com/cd/E53394\\_01](http://docs.oracle.com/cd/E53394_01)。

サーバーに取り付けられているドライブ (ハードドライブ、SSD、または DVD ドライ ブ) から、または USB ポートに接続されているデバイスから Oracle Solaris 11.3 をブー トできます。

boot コマンドでの USB ポートを識別するパスについては、show-dev OpenBoot コマ ンドによって出力されるデバイスのリストを参照してください。

### <span id="page-34-0"></span>**Oracle VM Server for SPARC のガイドライン**

このサーバーに Oracle VM Server for SPARC を構成する予定がある場合は、次のガイ ドラインに従ってください。

- Oracle Solaris 10 OS を制御ドメイン、ルートドメイン、I/O ドメイン、またはサー ビスドメインで構成しないでください。
- Oracle Solaris 10 OS と必須のパッチおよびパッケージは、ゲストドメインで構成で きます。
- 1つのゲストドメインに含まれる Oracle Solaris 10 と必須のパッチおよびパッケー ジのインスタンスは、1024 個の仮想 CPU および 4T バイトのメモリーに制限され ます。

物理ドメインのメモリーの大半を論理ドメインに割り当てることができます。ただ し、PDomain のメモリーのごく一部は、ソフトウェアコンポーネント、ハイパーバイ ザ、および特定の I/O デバイスに事前に割り当てられています。論理ドメインで使用 できないメモリーの部分を特定するには、PDomain にログインして、次のコマンドを 入力します。

#### # **ldm ls-devices -a mem**

コマンド出力の「BOUND」列で、 svs を含む行を見つけます。これらのメモリーの 部分は論理ドメインで使用できません。

Oracle VM Server for SPARC の詳細は[、Oracle VM Server for SPARC のドキュメント](http://www.oracle.com/technetwork/documentation/vm-sparc-194287.html)を 参照してください。

### <span id="page-35-0"></span>**Oracle ソフトウェアインシリコン機能**

SPARC T7 シリーズサーバーのマイクロプロセッサは、アプリケーションを最高レベ ルのセキュリティー、信頼性、および速度で実行できるようにする、協調設計された ハードウェアおよびソフトウェア機能を提供します。この機能は Oracle *ソフトウェア インシリコン*と呼ばれています。

ソフトウェアインシリコンには次の機能が含まれます。

- **Silicon Secured Memory** 次のような一般的なメモリーアクセスエラーを検出しま す。
	- バッファーオーバーフロー
	- 未割り当てまたは解放されたメモリーアクセスエラー
	- 「二重解放」メモリーアクセスエラー
	- 古いポインタメモリーアクセスエラー

Silicon Secured Memory を有効にすると、アプリケーションがアクセス権のないメ モリーにアクセスしようとした場合に、エラーが発生する可能性があります。こ の機能により、アプリケーションデータ整合性 (ADI) が向上します。(現時点で、 カーネルゾーンでの Silicon Secured Memory 機能の使用はサポートされていませ ん。)

■ **Data Analytics Accelerator (DAX)** – コプロセッサはハードウェアを介してクエリー 関連操作を直接実行し、これによって Oracle Database のパフォーマンスが向上し ます。Oracle Database 12c インメモリーデータベース操作に対して DAX ハード ウェアアクセラレーションを使用できます。(現時点で、カーネルゾーンでの DAX 機能の使用はサポートされていません)。

Silicon Secured Memory の詳細は、Oracle Solaris 11.3 のドキュメントを参照してくださ い。

DAX を使用するには、Oracle Database 12c インメモリー機能を構成する必要がありま す。手順については、次の場所にある「インメモリー列ストアの使用方法」を参照し てください。

<http://docs.oracle.com/database/121/ADMIN/memory.htm#ADMIN14257>

## <span id="page-36-0"></span>**Oracle Solaris フォールバックミニルートイメージは新しい SPM にインストールする必要がある**

サーバー内の SPM を交換する場合、使用している Oracle Solaris のバージョンに対応 するフォールバックミニルートイメージをインストールする必要があります。ミニ ルートイメージはインストールする OS またはファームウェアイメージに含まれてい ません。また、サーバーに Oracle Solaris の新しいバージョンをインストールする場 合、フォールバックイメージが Oracle Solaris のそのバージョンと SRU に一致するよ うに、ミニルートイメージを更新する必要があります。

ハードウェアと Oracle Solaris バージョンのフォールバックミニルートイメージ は、<https://support.oracle.com> の My Oracle Support からダウンロードする必要が あります。次に、『*Oracle ILOM 構成および保守用管理者ガイド*』の SP からホストへ の新しい Solaris ミニルートパッケージのアップロードに関するセクションの手順に従 います。

フォールバックミニルートイメージのインストールに失敗した場合、defect.ilom. fs.miniroot-missing エラーが表示されます。例:

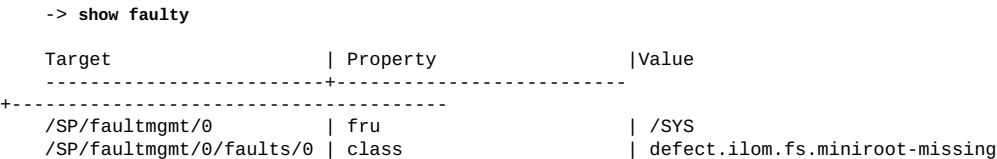

### <span id="page-36-1"></span>**SER MGT ポートへの端末デバイスの接続**

クロスアダプタは、出荷キットに付属しなくなりました。サーバーの SER MGT ポー トを端末デバイスに接続するには、送受信の信号がクロスされる、ヌルモデム構成用 に設定された RJ-45 ケーブルを使用します。

### <span id="page-36-2"></span>**既知の問題**

これらは、SPARC T7 サーバーの既知の問題です。

- [38 ページの「一部の SPARC T7-2 メモリーライザーに平頭ねじが含まれる」](#page-37-0)
- 39ページの「論理ドメインを作成すると、一部のメモリーがサーバーによって [予約される」](#page-38-0)
- 39ページの「javac [が T7 プラットフォームで構築中に失敗する \(19503356\)」](#page-38-1)
- [39 ページの「Oracle Solaris 10 ゲストドメインの](#page-38-2) nanos1eep() でプロセスがハ [ングする \(19690481\)」](#page-38-2)
- [40 ページの「Oracle VTS System Exerciser ディスクテストが](#page-39-0) taskq の遅延のた [め eUSB デバイスで失敗する \(18154963\)」](#page-39-0)
- [41 ページの「ミニルートのないサーバーが影響を受けるサブシステムのリスト](#page-40-0) [に Cooling を示す \(20922954\)」](#page-40-0)
- [41 ページの](#page-40-1)「Oracle Solaris は os-root-device [をブート時にのみ処理すべきで](#page-40-1) [ある \(21077998\)」](#page-40-1)
- 43ページの「論理ドメイン仮想ディスクのアクセスが失敗する 単一ノードの [リブート後に Oracle Solaris Cluster が起動しない \(21421237\)」](#page-42-0)
- [44 ページの「SPM からの障害の修復が、制御ドメインとルートドメイン間の](#page-43-0) [マルチホップで機能しない \(21459393\)」](#page-43-0)
- 44ページの「Oracle Solaris 10 を実行するゲストドメインの起動時に sun4v\_pcbe\_enable [警告が表示される \(21466955\)」](#page-43-1)
- [45 ページの](#page-44-0)「ixgbevf [ドライバがリンクの状態の変更を MAC 層に正しく報告](#page-44-0) [しない \(21629053\)」](#page-44-0)
- 46ページの「ハイパーバイザでフラッシュロギングが破損する(21646012)」
- [47 ページの「SCC コアおよび L2DS のリタイア時に Solaris OS が OpenBoot へ](#page-46-0) [のドロップに失敗する \(21644300、21772653\)」](#page-46-0)
- [49 ページの「Sun Dual 10GbE SFP+ PCIe Low Profile Adapter カードが](#page-48-0) Virtual\_TTE\_invalid [エラーで失敗する \(21694361、21848425\)」](#page-48-0)
- 50 ページの「ORAP イベント後に Solaris OS が回復に失敗することがある [\(22022572\)」](#page-49-0)
- [52 ページの「割り当てられた IOV デバイス上の Virtual\\_TTE\\_invalid エラー](#page-51-0) [\(22138210\)」](#page-51-0)
- 53ページの「追加のプロセッサモジュールが搭載されたサーバーのアップグ [レード後に、保存された LDOMs 構成がブートに失敗する \(22012359、22161099\)」](#page-52-0)
- 54ページの「SysFW 9.7.4 の実行時に T7-x で文字の欠落が確認される [\(25506535\)」](#page-53-0)
- 55ページの「T7 サーバーで特定の Hynix 32GB DIMM を使用しない [\(23284277、23284255、23222472\)」](#page-54-0)

## <span id="page-37-0"></span>**一部の SPARC T7-2 メモリーライザーに平頭ねじが 含まれる**

SPARC T7-2 サーバーに、標準の六角ねじの代わりに平頭ねじで固定されているメモ リーライザーが含まれていることがあります。その場合は、1 番のマイナスドライバ を使用してそのメモリーライザーの保守を行なってください。

## <span id="page-38-0"></span>**論理ドメインを作成すると、一部のメモリーがサー バーによって予約される**

Oracle VM Server for SPARC を使用する場合、SPARC T7 サーバーのほとんどのメモ リーを論理ドメインに割り当てることができます。ただし、サーバーのメモリーのご く一部は、ソフトウェアコンポーネント、ハイパーバイザ、および特定の I/O デバイ スに事前に割り当てられています。さらに、DIMM スペアリングがアクティブな場 合、DIMM に障害が発生したあとにサーバーが正常に動作できるように、メモリーの 一部が予約されています。

論理ドメインで使用できないメモリーの部分を特定するには、次を入力します。

# **ldm ls-devices -a mem**

出力で、Bound 列に \_sys\_ を含む行を見つけます。それらのメモリーの各部分は論理 ドメインに使用できません。

DIMM スペアリングの詳細は、[『SPARC T7 シリーズサーバー管理ガイド』 の](http://www.oracle.com/pls/topic/lookup?ctx=E63388-01&id=STTAGgpzfx) [「DIMM スペアリングの概要」を](http://www.oracle.com/pls/topic/lookup?ctx=E63388-01&id=STTAGgpzfx)参照してください。

## <span id="page-38-1"></span>**javac が T7 プラットフォームで構築中に失敗する (19503356)**

SPARC T7 サーバー上で Java アプリケーションを開発する場合は、JDK バージョン 7u72 以降を使用します。

## <span id="page-38-2"></span>**Oracle Solaris 10 ゲストドメインの nanosleep() で プロセスがハングする (19690481)**

Oracle Solaris 10 をインストールするには、少なくとも KU150400-25 で、インストール メディアのミニルートにパッチを適用する必要があります。Oracle Solaris 10 JumpStart テクノロジを使用し、スクリプトを終了して、インストール済みのイメージにパッ チを適用できます。パックされたミニルートにパッチを適用する方法の手順について は、https://support.oracle.com の MOS の記事 1501320.1 を参照してください。

Oracle Solaris 10 JumpStart テクノロジをよく理解していない場合は、サポート担当者ま たは Oracle サポートに、Oracle Solaris 10 1/13 JumpStart サーバーとして Oracle Solaris 11 ゾーンを構成する方法を説明しているドキュメントについて問い合わせてくださ い。

## <span id="page-39-0"></span>**Oracle VTS System Exerciser ディスクテスト が taskq の遅延のため eUSB デバイスで失敗する (18154963)**

負荷が高い状況で、SPARC T7 および SPARC M7 サーバーのブートアーカイブを収容 するために使用される (お客様が直接使用することを目的としていない) 1 つまたは複 数の組み込み USB デバイスで、切断および再接続イベントが発生し、コンソールまた は syslog にこのようなメッセージが表示されることがあります。

scsi: WARNING: /pci@309/pci@2/usb@0/storage@1/disk@0,0 (sd22): Command failed to complete...Device is gone WARNING: /pci@309/pci@2/usb@0/storage@1 (scsa2usb13): Reinserted device is accessible again.

これらの切断/再接続イベント発生時に、Oracle VTS を使用してサーバーを検証してい る場合、イベントによって VTS ディスクテストが失敗し、次のようなエラーが /var/ sunvts/logs/sunvts.err ファイルに記録される可能性があります。

SunVTS7.0ps19.2: VTSID 8009 Disk.diskmediatestmfg.FATAL rdsk/c7t0d0: Failed to open the device node, Error Message : (No such device or address). Suggestions : (1) Verify if the device node exists in /dev/rdsk directory (2) Run format(1M), rmformat(1)> (3) Run '# devfsadm -C ' to clean-up dangling /dev links" SunVTS7.0ps19.2: VTSID 6427 vtsk. ERROR : Disk.diskmediatest.0[c7t0d0] (pid=5575) exited with exit code: 1 during task 431404.

**回復方法**: サーバーは自動的に障害の発生したデバイスを回復します。

## <span id="page-39-1"></span>**電源装置のファン障害で生成される過剰なメッセージ (19951780)**

電源装置のファンに障害が発生すると、電源装置を交換するまで、障害メッセージの 生成とクリアが繰り返されます。

Oracle Solaris コンソールでは、次のようなメッセージが繰り返されます。

Nov 4 09:58:41 system-name SC Alert: [ID 821027 daemon.alert] Fault critical: Fault detected at time = Tue Nov 4 14:01:16 2014. The suspect component: /SYS/PS0 has fault.chassis.device.psu.fail with probability=100.

Oracle ILOM イベントログでは、次のような複数エントリが表示されます。

- 53 Tue Nov 4 14:01:16 2014 Fault Fault critical Fault detected at time = Tue Nov 4 14:01:16 2014. The suspect component: /SYS/PS0 has fault.chassis.device.psu.fail with probability=100.<br>352 Tue Nov
- 352 Tue Nov 4 14:01:06 2014 Sensor Log minor Power Supply : /SYS/PS0/STATE : Predictive failure : Asserted

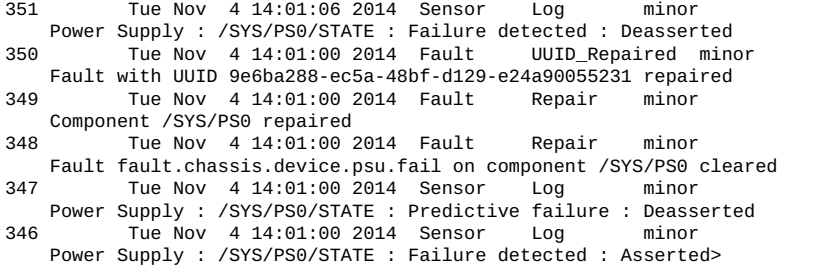

**回避方法:** メッセージは、障害の発生した電源装置を交換すると繰り返されなくなり ます。

## <span id="page-40-0"></span>**ミニルートのないサーバーが影響を受けるサブシステ ムのリストに Cooling を示す (20922954)**

この問題はシステムファームウェア 9.5.2.g で修正されました。

システムにミニルートボリュームがない場合、プロパティー /System/ Open\_Problems の影響を受けるサブシステムのリストに Cooling と示されます。

-> **show /System/Open\_Problems**

Open Problems (1)<br>Date/Time Subsystems Component ------------------------ ------------------ ------------ Sat Aug 29 22:29:17 2015 System, Cooling /System (Host System) The ILOM Mini-Root system is missing. (Probability:100, UUID:ce6e7e97-523c-e55b-a6fc-96dd2dd09187, Resource:/SYS/SP, Part Number:9999999294, Serial Number:465769T+1520BUR294, Reference Document:http://support.oracle.com/msg/ILOM-8000-9W)

ミニルートボリュームは冷却サブシステムに関係ないため、Subsystems 列に Cooling は表示されるべきではありません。

システムにミニルートボリュームがない場合は、この Cooling メッセージは無視して もかまいません。さらに、サービスの中断はありません。

## <span id="page-40-1"></span>**Oracle Solaris は os-root-device をブート時にの み処理すべきである (21077998)**

IP over InfiniBand (IPoIB) を使用してアクセスされる iSCSI デバイスにルートファイル システムが格納されているサーバーに Oracle Solaris をインストールしたあとで、続 けて Oracle Solaris をほかのストレージデバイスに再インストールすると、新しくイ ンストールされた Oracle Solaris インスタンスのブートで、IPoIB を使用して以前にイ ンストールされた iSCSI デバイスからルートファイルシステムをマウントしようとし

最新情報 41

ます。この状況は、os-root-device NVRAM 変数が引き続き存在することが原因で す。例:

**注記 -** この例は、M7 サーバーからの出力を示しています。

(1) os-root-device refers to a working IB HCA and iSCSI target configuration SPARC M7-8, No Keyboard Copyright (c) 1998, 2015, Oracle and/or its affiliates. All rights reserved. OpenBoot 4.37.3, 1.4257 TB memory available, Serial #105354904. Ethernet address 0:10:e0:47:96:a4, Host ID: 8765678. Boot device: /pci@315/pci@1/nvme@0/disk@1 File and args: SunOS Release 5.11 Version 11.3 64-bit Copyright (c) 1983, 2015, Oracle and/or its affiliates. All rights reserved. @ NOTICE: Configuring iSCSI to access the root filesystem... Hostname: xxxxx cannot mount 'rpool/export' on '/export': directory is not empty cannot mount 'rpool/export' on '/export': directory is not empty cannot mount 'rpool/export/home' on '/export/home': failure mounting parent dataset cannot mount 'rpool1/VARSHARE/zones' on '/system/zones': mountpoint or dataset is busy svc:/system/filesystem/local:default: WARNING: /usr/sbin/zfs mount -a failed: one or more file systems failed to mount Sep 29 02:03:56 svc.startd[13]: svc:/system/filesystem/local:default: Method "/lib/svc/method/fs-local" failed with exit status 95. Sep 29 02:03:56 svc.startd[13]: system/filesystem/local:default failed fatally: transitioned to maintenance (see 'svcs -xv' for details) xxxxx console login: (2) os-root-device is invalid (bad device path to an IB device): ... SPARC M7-8, No Keyboard Copyright (c) 1998, 2015, Oracle and/or its affiliates. All rights reserved. OpenBoot 4.37.3, 1.4257 TB memory available, Serial #105354904. Ethernet address 0:10:e0:47:96:a4, Host ID: 8765678. Boot device: /pci@315/pci@1/nvme@0/disk@1 File and args: SunOS Release 5.11 Version 11.3 64-bit Copyright (c) 1983, 2015, Oracle and/or its affiliates. All rights reserved. resolve\_ib\_path\_one: unable to hold /pci@30d/pci@1/pciex15b3,1003@1 WARNING: Cannot plumb network device 6 panic[cpu0]/thread=20012000: vfs\_mountroot: cannot mount root Warning - stack not written to the dumpbuf 000000002000fa00 genunix:main+1dc (208a1000, 20122e40, 202f6640, 0, 0, 1) %l0-3: 0000000000000000 00000000203bdc00 0000000000000000 0000000010070800 %l4-7: 0000000020122c00 0000000010070800 0000000000000000 0000000000000000 Deferred dump not available. skipping system dump - no dump device configured and deferred dump is disabled rebooting... Resetting... ... (3) os-root-device refers to an invalid or inaccessible iSCSI target:

```
SPARC M7-8, No Keyboard
Copyright (c) 1998, 2015, Oracle and/or its affiliates. All rights reserved.
OpenBoot 4.37.3, 1.4257 TB memory available, Serial #105354904.
Ethernet address 0:10:e0:47:96:a4, Host ID: 8765678.
Boot device: /pci@315/pci@1/nvme@0/disk@1 File and args:
SunOS Release 5.11 Version 11.3 64-bit
Copyright (c) 1983, 2015, Oracle and/or its affiliates. All rights reserved.
@ NOTICE: Configuring iSCSI to access the root filesystem...
@ WARNING: iscsi connection(5) login failed - Requested ITN does not exist at
this address. (0x02/0x03) Target:
oqn.1986-03.com.sun:02:sca-m78-168-pd0-s11u3-30-sparc, TPGT: -1
@ WARNING: iscsi connection(5) login failed - Requested ITN does not exist at
this address. (0x02/0x03) Target:
oqn.1986-03.com.sun:02:sca-m78-168-pd0-s11u3-30-sparc, TPGT: -1
@ WARNING: iscsi connection(5) login failed - Requested ITN does not exist at
this address. (0x02/0x03) Target:
oqn.1986-03.com.sun:02:sca-m78-168-pd0-s11u3-30-sparc, TPGT: -1
@ WARNING: iscsi connection(5) login failed - Requested ITN does not exist at
this address. (0x02/0x03) Target:
oqn.1986-03.com.sun:02:sca-m78-168-pd0-s11u3-30-sparc, TPGT: -1
@ WARNING: iscsi connection(5) login failed - Requested ITN does not exist at
this address. (0x02/0x03) Target:
oqn.1986-03.com.sun:02:sca-m78-168-pd0-s11u3-30-sparc, TPGT: -1
@ WARNING: Failed to configure iSCSI boot session
@ WARNING: Failed to get iscsi boot path
panic[cpu0]/thread=20012000: vfs_mountroot: cannot mount root
Warning - stack not written to the dumpbuf
000000002000fa00 genunix:main+1dc (208a1000, 20122e40, 202f6640, 0, 0, 1)
  %l0-3: 0000000000000000 00000000203bdc00 0000000000000000 0000000010070800
  %l4-7: 0000000020122c00 0000000010070800 0000000000000000 0000000000000000
Deferred dump not available.
skipping system dump - no dump device configured and deferred dump is
disabled
rebooting...
Resetting...
```
#### **回避方法**:

1. ok プロンプトで os-root-device をクリアします。

ok **set-default os-root-device**

2. Oracle Solaris をブートします。

ok **boot**

## <span id="page-42-0"></span>**論理ドメイン仮想ディスクのアクセスが失敗する - 単 一ノードのリブート後に Oracle Solaris Cluster が起 動しない (21421237)**

この問題は、Oracle Solaris 11.3 I/O ドメインによってサービスされる Oracle VM Server for SPARC ゲストドメインとして構成された、Oracle Solaris 10 1/13 の推奨パッチセッ

トを加えた 2 ノード Oracle Solaris 3.3 3 /13 クラスタと SCSI-2 プロトコルを使用した定 足数デバイスの構成で発生します。

ノードの停止、パニック、リブートイベント、またはクラスタインターコネクトの損 失 (つまりスプリットブレイン) のいずれかの理由で 1 つのノードがクラスタを離れる 場合、定足数デバイスへの遅延した SCSI-2 アクセスによってほかのクラスタノード上 でパニックが発生し、次のようなエラーが生じることがあります。

panic[cpu13]/thread=30011df80e0: CMM: Unable to acquire the quorum device.

**回避方法**: Oracle Solaris 10 1/13 に推奨パッチを加えて実行しているゲストドメイン で、定足数デバイスが SCSI-3 プロトコルを使用するように構成します。

**回復方法**: 回避方法が失敗した場合は、サーバーをリブートします。パニックのコア ダンプを収集してサービス担当者に問い合わせてください。

**注記 -** ストレージデバイスの SCSI プロトコル設定の管理の詳細については、*Oracle Solaris Cluster のシステム管理ガイド*を参照してください。

## <span id="page-43-0"></span>**SPM からの障害の修復が、制御ドメインとルートド メイン間のマルチホップで機能しない (21459393)**

この問題は Oracle Solaris 11.3.2.4 で修正されました。

I/O ドメインが直接アクセスするデバイスに対して障害を診断する場合、障害情報は プライマリ (つまり、制御) ドメインと Oracle ILOM のほか、障害を診断した I/O ドメ インに表示されます。ただし、Oracle ILOM から障害を修復しようとすると、修復ア クションが失敗します。エラーメッセージは表示されませんが、I/O ドメインから後 続の fmadm コマンドを実行した場合、障害がまだ存在しています。

**注記 -** この問題は、fmadm コマンド fmadm acquit、fmadm repair、fmadm repaired、および fmadm replaced のすべての修復関連バリアントに適用されます。

**回復方法**: このバグが発生した場合、影響を受けた I/O ドメインで fmadm repair コマ ンドを実行すると、修復操作は意図したとおりに機能します。

## <span id="page-43-1"></span>**Oracle Solaris 10 を実行するゲストドメインの 起動時に sun4v\_pcbe\_enable 警告が表示される (21466955)**

ゲストドメインで Oracle Solaris 10 を実行していると、起動時にゲストドメインのコン ソールにこのメッセージが表示されます。

Boot device: disk File and args: -k Loading kmdb... SunOS Release 5.10 Version Generic\_150400-20 64-bit Copyright (c) 1983, 2014, Oracle and/or its affiliates. All rights reserved. WARNING: sun4v\_pcbe\_enable: no HV API found Hostname: ...

このメッセージは、Oracle Solaris 10 バージョンの cpustat(1M) が SPARC T7 および M7 プロセッサのパフォーマンスカウンタをモニターできないため表示されます。こ のメッセージは無視しても問題ありません。

Oracle Solaris 11.3 以降、cpustat(1M) コマンドは SPARC T7 および M7 プロセッサの パフォーマンスカウンタをモニターできます。

## <span id="page-44-0"></span>**ixgbevf ドライバがリンクの状態の変更を MAC 層に 正しく報告しない (21629053)**

この問題は Oracle Solaris 11.3.2.4 で修正されました。

I/O 回復性 (IOR) が有効にされている (つまり、論理ドメイン障害ポリシーが ignore に設定されている) ルートドメインをリブートすると、I/O ドメインが ixbgevf ネット ワークインタフェースの開始に失敗することがあります。

たとえば、非プライマリルートドメイン (NPRD) をリブートする前に、次のように入 力します。

**注記 -** この例は、SPARC T7-2 サーバーからの出力を示しています。

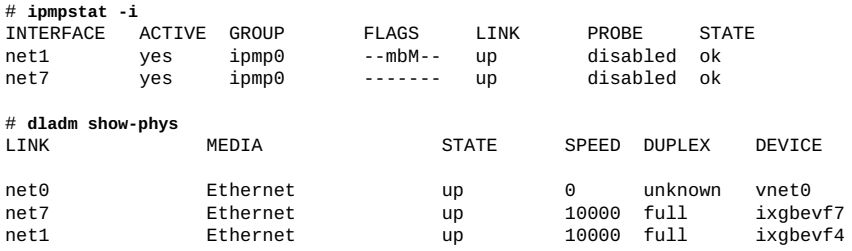

NPRD をリブートしたあとに、次のように入力します。

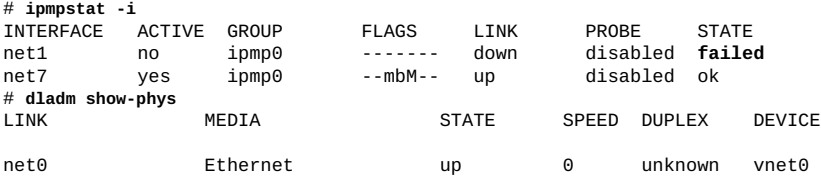

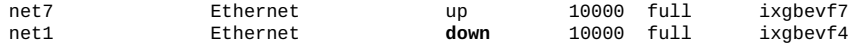

**回復方法**: これらのステップを実行します。

- 1. 障害のあるインタフェースを unplumb して plumb します。
	- # **ipadm delete-ip net1**
	- # **ipadm create-ip net1**
- 2. 再度 ipmp グループにデバイスを追加します。

# **ipadm add-ipmp -i net1 ipmp0**

## <span id="page-45-0"></span>**ハイパーバイザでフラッシュロギングが破損する (21646012)**

SPM が使用できる前にコンソールを記録するために使用されるフラッシュファイル (/HOST/console/bootlog に保存される) が正しく動作しません。

一部のまれなケースで、起動中にハイパーバイザが開始するときにブートフラッシュ 出力が停止します。SPM が起動すると、/HOST/console/history でコンソールログ は引き続き使用できます。

SPM が停止したときまたは SMP ブートシーケンスが終了する前に、サーバーでエ ラーが発生した場合、あとの回復および診断のためにシステムフラッシュログにエ ラーが記録されない可能性があります。さらに、エラーは障害管理シェルまたは show faulty 出力に表示されません。

システムフラッシュログ書き込みアクションが、保存された LDom 構成と一致しない 場合、LDom 構成が上書きされる可能性があります。次の電源投入イベントで、サー バーは出荷時のデフォルトモードにブートし、保存した XML 構成ファイルがブート ディスクで使用できます。

**回復方法**: 構成を回復するには、回復モードを有効にし、サーバーをリブートしま す。

1. 回復モードを有効にします。

primary# **svccfg -s ldmd setprop ldmd/recovery\_mode = astring: auto** primary# **svcadm refresh ldmd**

2. サーバーをリブートします。

primary# **reboot**

## <span id="page-46-0"></span>**SCC コアおよび L2DS のリタイア時に Solaris OS が OpenBoot へのドロップに失敗する (21644300、 21772653)**

この問題は Sun システムファームウェア 9.5.2 で修正されました。

プライマリドメインが十分なリソースなし (2 つ以下の SCC) で構成されており、訂正 可能なエラーによって、これらの両方の SCC に影響する FMA リタイアアクションが トリガーされると、ドメインがリブート時にハングアップします。ほかのドメインは 影響を受けず、独自のネットワークカードとドライブが引き続き使用できるかぎり、 通常どおりに実行し続けます。エラーによって、ドメインのリタイアがトリガーされ た場合、fmadm faulty コマンドを使用して障害を表示できます。

**注記 -** この例は、SPARC T7-2 サーバーからの出力を示しています。

SUNW-MSG-ID: SPSUN4V-8001-YA, TYPE: Problem, VER: 1, SEVERITY: Major EVENT-TIME: Tue Oct 6 18:50:50 EDT 2015 PLATFORM: SPARC T7-2, CSN: 12345678, HOSTNAME: bur-t72-303-sp SOURCE: fdd, REV: 1.0 EVENT-ID: f78853a2-87cf-e147-efb3-ecc370ef147e DESC: An event was received indicating a fault was diagnosed by another fault manager. AUTO-RESPONSE: Refer to the document at http://support.oracle.com/msg/SPSUN4V-8001-YA. IMPACT: Refer to the document at http://support.oracle.com/msg/SPSUN4V-8001-YA. REC-ACTION: Use 'fmadm faulty' to provide a more detailed view of this event. Please refer to the associated reference document at http://support.oracle.com/msg/SPSUN4V-8001-YA for the latest service procedures and policies regarding this diagnosis. -> **fmadm faulty** Time **UUID msgid** Severity ------------------- ------------------------------------ -------------- -------- 2015-10-06/22:51:00 abea80bd-6d18-46a4-e9cc-fda7df765748 SPSUN4V-8001-YA Major Problem Status : open [injected]<br>Diag Engine : fdd 1.0 Diag Engine System Manufacturer : Oracle Corporation Name : SPARC T7-2 Part\_Number : 87654321 Serial\_Number : 12345678 ---------------------------------------- Suspect 1 of 1 Fault class : fault.cpu.generic-sparc.l2d-uc Certainty : 100% Affects : /SYS/MB/CM0/CMP/SCC3/L2D1 Status : faulted FRU : faulty Location : /SYS/MB<br>Manufacturer : Oracle : Oracle Corporation Name : ASY, MB, T7-2<br>Part Number : 7093274 Part\_Number : Revision : 02<br>Serial\_Number : 46 : 465769T+1434NH00JJ

```
 Chassis
         Manufacturer : Oracle Corporation<br>Name : SPARC T7-2
                        : SPARC T7-2
          Part_Number : 87654321
          Serial_Number : 12345678
Description : A cpu has experienced an uncorrectable level 2 data cache
               error (UE).
Response : Cpu cores associated with the cache will be deconfigured.
Impact : Some services may be lost and performance may be impacted.
Action : Use 'fmadm faulty' to provide a more detailed view of this
               event. Please refer to the associated reference document at
               http://support.oracle.com/msg/SPSUN4V-8001-YA for the latest
               service procedures and policies regarding this diagnosis.
------------------- ------------------------------------ -------------- --------
Time UUID msgid Severity
------------------- ------------------------------------ -------------- --------
2015-10-06/22:50:50 f78853a2-87cf-e147-efb3-ecc370ef147e SPSUN4V-8001-YA Major
Problem Status : open [injected]
Diag Engine : fdd 1.0
System
  Manufacturer : Oracle Corporation<br>Name : SPARC T7-2
                  : SPARC T7-2
   Part_Number : 87654321
   Serial_Number : 12345678
 ----------------------------------------
Suspect 1 of 1
    Fault class : fault.cpu.generic-sparc.l2d-uc
  Certainty : 100%<br>Affects : /SYS
               : /SYS/MB/CM0/CMP/SCC3/L2D0
    Status : faulted
    FRU
      Status : faulty<br>
\frac{1}{1} : faulty
      Location : /SYS/MB<br>Manufacturer : Oracle (
      Manufacturer : Oracle Corporation<br>Name : ASY.MB.T7-2
                        : ASY,MB,T7-2<br>: 7093274
      Part_Number : 709<br>Revision : 02
      Revision<br>Serial_Number
                        : 465769T+1434NH00JJ
       Chassis
         Manufacturer : Oracle Corporation<br>Name : SPARC T7-2
                        : SPARC T7-2
          Part_Number : 87654321
          Serial_Number : 12345678
Description : A cpu has experienced an uncorrectable level 2 data cache
               error (UE).
Response : Cpu cores associated with the cache will be deconfigured.
Impact : Some services may be lost and performance may be impacted.
Action : Use 'fmadm faulty' to provide a more detailed view of this
               event. Please refer to the associated reference document at
               http://support.oracle.com/msg/SPSUN4V-8001-YA for the latest
               service procedures and policies regarding this diagnosis.
```
プライマリドメインを実行している同じコアで障害が報告された場合、この問題はド メインのリタイアの根本原因であり、プライマリドメインはリブート時にハングアッ プします。

**回避方法**: プライマリゲストドメインの同じノード上に 2 つ以上の SCC (つまり、最低 2 つの SCC といくつかの追加のコア) が割り当てられていることを確認します。

**回復方法**: 強制的にドメインをリセットして (reset -f /HOST)、アクセスを回復しま す。リブート時に、サーバーが最近保存された SPM 構成にアクセスできず、代わりに 出荷時のデフォルト構成に戻ります。

## <span id="page-48-0"></span>**Sun Dual 10GbE SFP+ PCIe Low Profile Adapter カードが Virtual\_TTE\_invalid エラーで失敗する (21694361、21848425)**

CR 21694361 は Sun システムファームウェア 9.5.2 で修正されました。

この問題は PCIe 仮想機能を使用して構成されたゲストドメインがリブートされたとき に発生します。その場合、仮想機能を所有するゲストドメインがリブートすると、リ ブートプロセス中にシステムが TTE\_Invalid エラーを生成する可能性があります。こ れらのエラーは無害であるため、無視できますが、システム障害をトリガーします。

たとえば、次のように入力します。

**注記 -** この例は、M7 サーバーからの出力を示しています。

```
# fmdump -eV 
2015-08-18/04:57:48 ereport.io.pciex.rc.epkt@/SYS/CMIOU0/IOH/IOS0
   ...
  event_name = Virtual_TTE_invalid
# fmadm faulty
---------------- ------------------------------------ -------------- --------
Time UUID msgid Severity
------------------- ------------------------------------ ----------------------
2015-09-22/14:23:19 eeb0aefa-2af6-4cd4-9a7a-e873266f82a2 PCIEX-8000-0A Unknown
Problem Status : open
Diag Engine : eft 1.16
System 
   Manufacturer : Oracle Corporation
 Name : SPARC M7-8
 Part_Number : 32973358+5+1
   Serial_Number : AK00246629
System Component
  Manufacturer : Oracle Corporation<br>Name : SPARC M7-8
               : SPARC M7-8
   Part_Number : 7092780
```
Serial\_Number : AK00254527

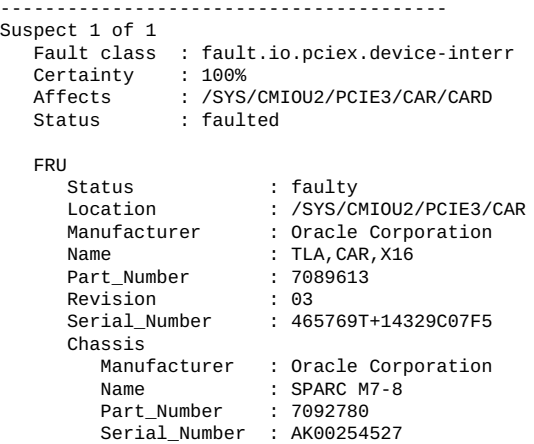

Description : A fault was diagnosed by the Host Operating System.

```
Action : Please refer to the associated reference document at
   http://support.oracle.com/msg/PCIEX-8000-0A for a complete,
    detailed description and the latest service procedures and
   policies regarding this diagnosis.
```
**回復方法**: 障害をクリアします。例:

```
# fmadm acquit eeb0aefa-2af6-4cd4-9a7a-e873266f82a2
```
## <span id="page-49-0"></span>**QRAP イベント後に Solaris OS が回復に失敗するこ とがある (22022572)**

まれに、SPARC プロセッサキューアレイパリティーエラー (QRAP) によって発生する パニック後に、Solaris OS が正常なリブートに失敗することがあります。

この問題は error-condition フィールドのある mreg-uc ereport が QRAP に設定され ている場合に存在します。

faultmanagement シェルから、次のように入力します。

```
fmdump -eV
2015-10-14/09:11:42 
ereport.cpu.generic-sparc.mreg-uc@/SYS/CMIOU15/CM/CMP/SCC7/CORE3
                                     = 0 \times 561e7ead
                         \_tod - 1 = 0x1cee5cc0<br>tstate = 0x44000004
                                           = 0x4400000402<br>= 0x4
                         htstate<br>ehdl
                                           = 0x1fdc100000000007tpc = 0 \times 600006022 fact<br>t1 = 0 \times 1tl = 0x1tt = 0x29<br>diagnose = 0x1diagnose
```

```
 error-condition = QRAP
 reported-by = Hypervisor
ps-pesr = 0x600 ps-res-err-qhead = 0x0
 ps-res-err-qtail = 0x0
                    ps-nres-err-qhead = 0x0ps-nres-err-qtail = 0x0ps-cpu-mondo-qhead = 0x0 ps-cpu-mondo-qtail = 0x800000000011b340
                    ps-dev-mondo-qhead = 0x0ps-dev-mondo-qtail = 0x0さらに、fmadm faulty コマンドからの出力は、障害管理ソフトウェアによってコア
が無効にされていることを示しています。
-> fmadm faulty
------------------- ------------------------------------ ----------------------
Time UUID msgid Severity
------------------- ------------------------------------ ----------------------
2015-11-13/05:59:06 ad7bc3bf-c0d7-657b-89e2-cc68f888c312 SPSUN4V-8000-AC Critical
Problem Status : open
Diag Engine : fdd 1.0
System 
   Manufacturer : Oracle Corporation
Name : SPARC M7-16
 Part_Number : 32863269+3+1
   Serial_Number : AK00247538
----------------------------------------
Suspect 1 of 1
   Fault class : fault.cpu.generic-sparc.core-uc
 Certainty : 100%
 Affects : /SYS/CMIOU15/CM/CMP/SCC7/CORE3
 Status : faulted
   FRU 
 Status : faulty
 Location : /SYS/CMIOU15
 Manufacturer : Oracle Corporation
 Name : CMIOU Module
 Part_Number : 7090830
 Revision : 04
 Serial_Number : 465769T+14426C01MU
      Chassis 
        Manufacturer : Oracle Corporation
Name : SPARC M7-16
 Part_Number : 32863269+3+1
        Serial_Number : AK00247538
Description : This core has encountered an uncorrectable error.
Response : The fault manager will attempt to remove all strands
             associated with this resource from service.
Impact : System performance may be affected.
Action : Use 'fmadm faulty' to provide a more detailed view of this
             event. Please refer to the associated reference document at
             http://support.oracle.com/msg/SPSUN4V-8000-AC for the latest
             service procedures and policies regarding this diagnosis.
```

```
回復方法
```
最新情報 51

ILOM から、影響を受けるホストを停止してから起動します。例:

-> stop /HOST2 -> start /HOST2

## <span id="page-51-0"></span>**割り当てられた IOV デバイス上の Virtual\_TTE\_invalid エラー (22138210)**

プライマリまたはルートドメインがリブートされるときに、I/O ドメインは、リブー トされるドメインから、割り当てられている仮想機能を一時停止し、リブートが完了 したときにそれらを再開するように通知されます。ただし、場合によって再開通知が 途中で発行され、I/O ドメインが割り当てられている仮想機能の 1 つまたは複数の再 開に失敗することがあります。この問題は、M7/T7 プラットフォームで I/O ドメイン の LDOMS 障害ポリシーが設定されていないか、または ignore に設定されている場 合にのみ発生します。

2 つの症状がこの障害を示します。

- I/O ドメイン内のコンソール上の警告 (/var/adm/messages にも記録される)
- 物理機能が割り当てられているプライマリドメインまたはルートドメインでの FMA 障害

I/O ドメインコンソールからの警告は次のとおりです。

WARNING: pxsoft\_msi\_resume: retry limit exceeded.

プライマリドメインまたはルートドメイン内の FMA 障害は fault.io.pciex. device-invreq です (PCIEX-8000-8R)。これには、次の文字列を含む ereport.io. pciex.rc.epkt エラーレポートが含まれます。

event\_name = Virtual\_TTE\_invalid

記録された FMA エラーレポートを表示するには、次のように入力します。

# **fmdump -e**

event name = Virtual TTE invalid 文字列が含まれる可能性がある詳細リストについて は、次のように入力します。

# **fmdump -eV**

I/O ドメインコンソールからの警告は次のとおりです。

WARNING: pxsoft\_msi\_resume: retry limit exceeded.

この問題が発生した場合、プライマリまたはルートドメインのリブート後に、I/O ド メインで割り当てられている 1 つ以上の仮想機能が正しく機能しなくなります。影響 を受ける仮想機能のデバイスドライバは、基盤となるハードウェアデバイスからの割 り込みシグナルを処理できません。

#### **回復方法**

この問題から回復し、影響を受ける仮想機能を取り戻すには、影響を受ける I/O ドメ インをリブートします。

この問題に対して I/O ドメインの耐障害性を向上するには、その /etc/system ファイ ルで次の設定を構成します。

set pxsoft:pxsoft resume max retries=1024

この設定は、I/O ドメイン内の仮想機能の再開操作にのみ影響します。この新しい設 定を有効にするには I/O ドメインをリブートする必要があります。

#### **軽減**

この問題は、I/O ドメインに、同じ PCIe バスの複数の物理機能からの複数の仮想機能 が割り当てられている場合に発生します。I/O ドメインで、その PCIe バスの 1 つの物 理機能からのみ仮想機能を割り当てると、この問題を回避できます。

## <span id="page-52-0"></span>**追加のプロセッサモジュールが搭載されたサーバーの アップグレード後に、保存された LDOMs 構成がブー トに失敗する (22012359、22161099)**

**注記 -** Oracle は LDOMs 構成での名前付きデバイスバインディングの使用をお勧めしま せん。

この問題は、追加のプロセッサモジュールでサーバーをアップグレードしたあとに、 名前付きリソースバインディングを使用する既存の LDOMs 構成でリブートしようと すると SPARC T7-4 サーバーで発生します。リブート時に出荷時のデフォルトモード が誤って選択されます。サーバーは回復モードでブートし、以前の LDOMs 構成で指 定された名前付きリソースバインディングは無視されます。

#### **回復方法**

プロセッサモジュールを追加する前に LDOMs 構成を記録していた場合は、「回避方 法」に従って LDOMs 構成を再生成します。

古い構成にただちにアクセスする必要がある場合は、次のステップに従います。

1. PM1 からプロセッサモジュールを取り外して、サーバーをブートします。 取り外し手順については、『*SPARC T7-4 サーバーサービスマニュアル*』を参照し てください。

サーバーは、名前付きリソースバインディングも含め、以前の構成に戻ります。

2. LDOMs 構成の CPU とメモリーバインディングに固有のレコードを作成します。

- 3. プロセッサモジュールを PM1 に取り付けて、サーバーをブートします。 取り付け手順については、『*SPARC T7-4 サーバーサービスマニュアル*』を参照し てください。
- 4. LDOMs 構成を再生成します。
- 5. LDOMs 構成を保存して、それをデフォルトのブート構成にします。

以降のリブートでは、保存された LDOMs 構成が使用されます。

#### **回避方法**

LDOMs 構成を再生成します。

- 1. ILOM で、サーバーのブート構成を工場出荷時のデフォルトに設定します。
- 2. プロセッサモジュールを PM1 に取り付けます。 取り付け手順については、『*SPARC T7-4 サーバーサービスマニュアル*』を参照し てください。
- 3. サーバーを工場出荷時のデフォルト構成にリブートします。
- 4. 目的の LDOMs 構成を作成します。
- 5. LDOMs 構成を保存して、それをデフォルトのブート構成にします。

以降のリブートでは、保存された LDOMs 構成が使用されます。

## <span id="page-53-0"></span>**SysFW 9.7.4 の実行時に T7-x で文字の欠落が確認さ れる (25506535)**

SysFW 9.7.4 の実行中に OBP または Solaris で大量のテキストをコピーした場合、 文字の一部が欠落する可能性があります。OBP で示される次の例では、テキスト *select /pci@301/pci@1/scsi@0* が 2 行目から 5 行目にコピーされるとき、テキスト *scsi@0* が予期せず欠落しています。

 {0} ok {0} ok select /pci@301/pci@1/scsi@0 {0} ok show-sas-wwid SAS World Wide ID is 50800200 0218f9d0 {0} ok {0} ok unselect-dev {0} ok select /pci@303/pci@1/ <-- missing the "scsi@0" {0} ok show-sas-wwid show-sas-wwid ?

この問題が生じる可能性のある別のシナリオとして、長い OBP コマンドまたは Solaris コマンドを入力するスクリプトを使用するものがあります。

**回避方法:** この問題が発生した場合、大量のテキストをコピーする代わりに手動でコ マンドを入力します。

**回避方法:** もう 1 つのオプションは Oracle ILOM からのコンソールロギングを無効に するものですが、このオプションを選択すると SP が以降の取得のために機能低下し たときにコンソール出力のログを得られないことになります。この回避方法を使用す るには、Oracle ILOM プロンプトで次のコマンドを入力します。

-> set /HOST/console logging=disabled

Oracle ILOM の機能の使用方法について詳しくは、次の場所にある Oracle ILOM のド キュメントを参照してください。

<http://www.oracle.com/goto/ilom/docs>

## <span id="page-54-0"></span>**T7 サーバーで特定の Hynix 32GB DIMM を使用しな い (23284277、23284255、23222472)**

SPARC T7 シリーズサーバーで、日付コードが WW1532 から WW1617 までの Hynix 32GB DIMM を使用しないでください。